SPT

SPT

# 取 扱 説 明 書 第1.0版

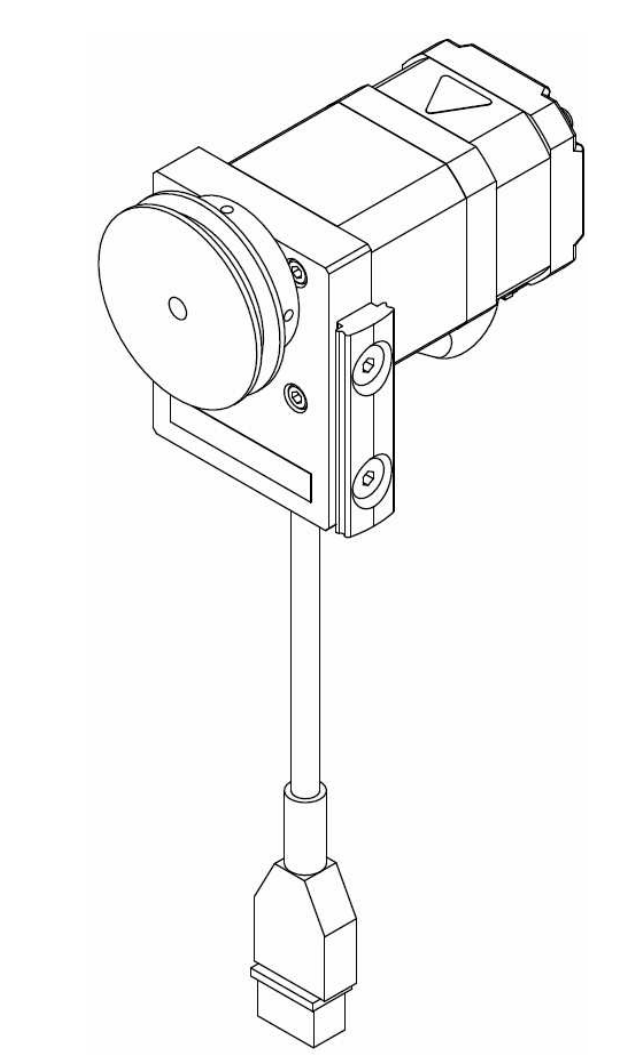

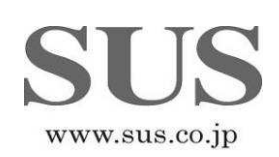

目 次

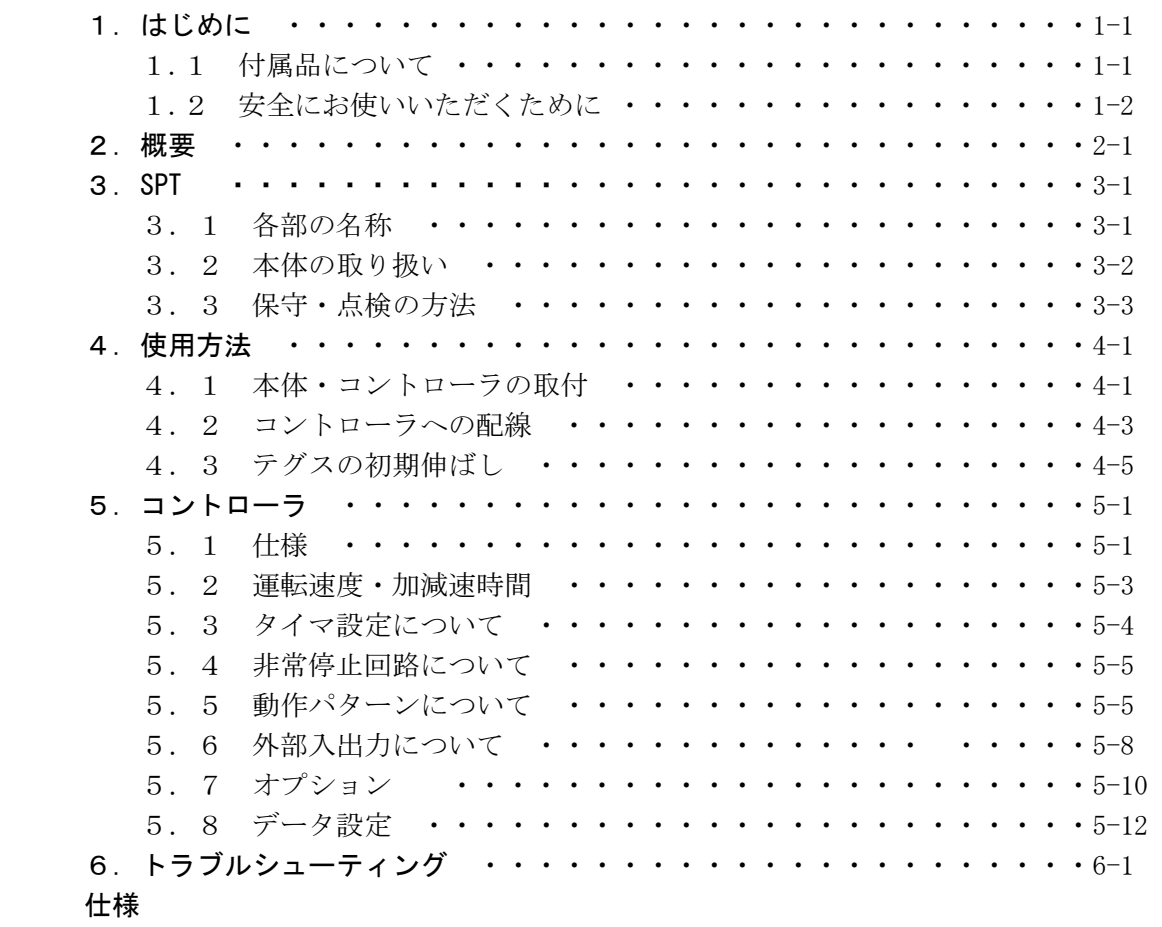

外形図

## 付録 設置事例

- 付録1 可動部の構成
- 付録2 テグスの初期伸ばし
- 付録3 テグスの取り付け例
- 付録4 S i Oでの制御
- 付録5 テグスの交換

改版履歴

## 1.はじめに

この度は、SPT をお買い上げ頂き有り難うございます。

本取扱説明書は本機の取り扱い、運転方法等について詳細に説明してありますので、 よくお読みになり正しくご使用されますようお願いいたします。 また、本書を機械の近くに保存し、機械を扱う全員の方が定期的に見るようにしてください。

> 当取扱説明書に記載されている内容は製品改良の為、予告無しに変更する事があります。 最新の情報は、当社ホームページをご覧ください。 https://fa.sus.co.jp

## ■■ 1. 1 付属品について■■

製品がお手元に届きましたら、付属品の確認をお願いします。

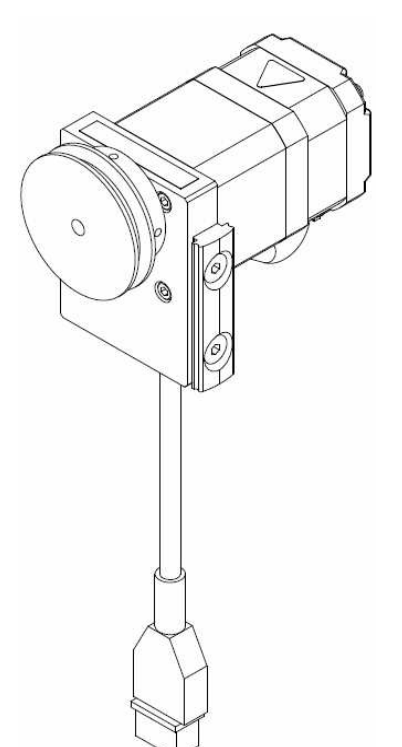

□本体 □コントローラ

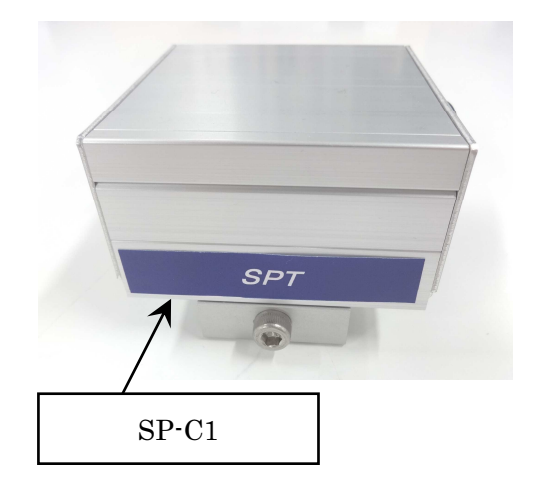

#### ■ ■ 1. 2 安全にお使いいただくために ■ ■

安全にお使いいただくために、よくお読みになり正しくお使いください。 以下に示す内容は、お客様や他の人への危害、財産への損害を未然に防止するためのものです。

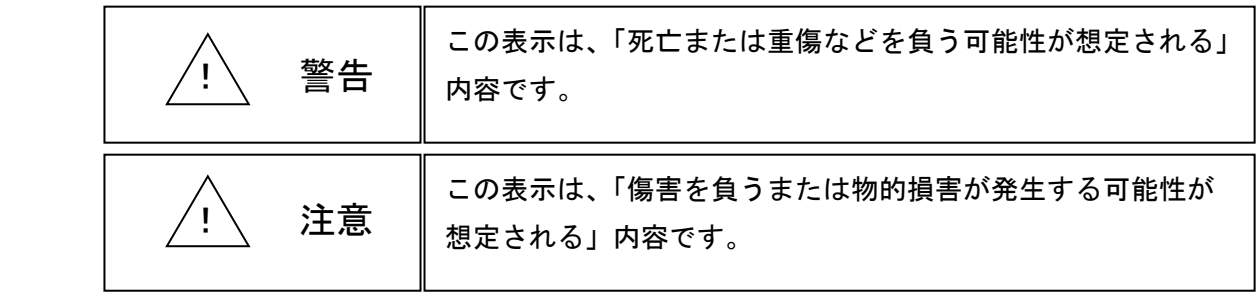

#### ■■■■■ 警 告 ■■■■■

- ●本書に記してあること以外の取り扱い・操作は原則として、「してはならない」と解釈 してください。
- ●人命に関わる装置には使用できません。
- ●作業される場合は、必ず電源を切った後に行ってください。
- ●濡れた手で電源コードを触らないでください。感電の恐れがあります。
- ●本機は不燃物に取り付けてください。火災の原因になります。
- ●各コネクタには仕様に合った電圧以外は印加しないでください。 また、極性を間違えないようにしてください。
- ●通電中や電源 OFF 後は、本機が高温になっている場合があります。触れないでください。
- ●本機の分解や改造は行わないでください。
- ●本機を廃棄する場合は、一般産業廃棄物として処理してください。

#### ■■■■■ 注 意 ■■■■■

●本機は精密機器です。落下させたり、強い衝撃を与えたりしないようにしてください。

●コントローラはモータ駆動用に高周波のチョッピング回路を有しています。

そのため、外部にノイズを発生しており、計測器や受信機などの微弱信号を扱う機器に 影響を与える可能性があり、同一の装置で使用されるには、問題が発生する場合があります。

- ●テグスは消耗品です。ほつれが目立ち始めましたら交換するようにしてください。
- ●本機を持ち運ぶときはモータプレートまたはモータを持ってください。
- ●本機を置くときにはコネクタ部を下側にしないでください。 断線やコネクタの破損の原因となります。
- ●可搬荷重にはテーブルの摺動抵抗もご考慮ください。
- ●コントローラやモータケーブルは、架台のフレーム等に沿って固定し、 ワークの搬送に巻き込まれないようにまとめてください。
- ●テグスとプーリが滑った場合に備えて、タイムアウトを設定した SiO プログラムを 作成してください(「付録4 SiO での制御」を参照してください)。

## 2.概要

SPT はコロコン上のワークを水平に運ぶ動作を電動でアシストするユニットです。 リニアスライダとアンチバックで可動部を構成し、SPT でテグスの送り出し・引き戻しを行う ことで、ワークを搬送します。

前進端・後退端およびワーク検出のセンサやリミットスイッチを SiO へ接続して動作を制御す ることで、搬送ラインを自由に構築することができます。

基本構成

#### ※SPT 以外は、別売となります。

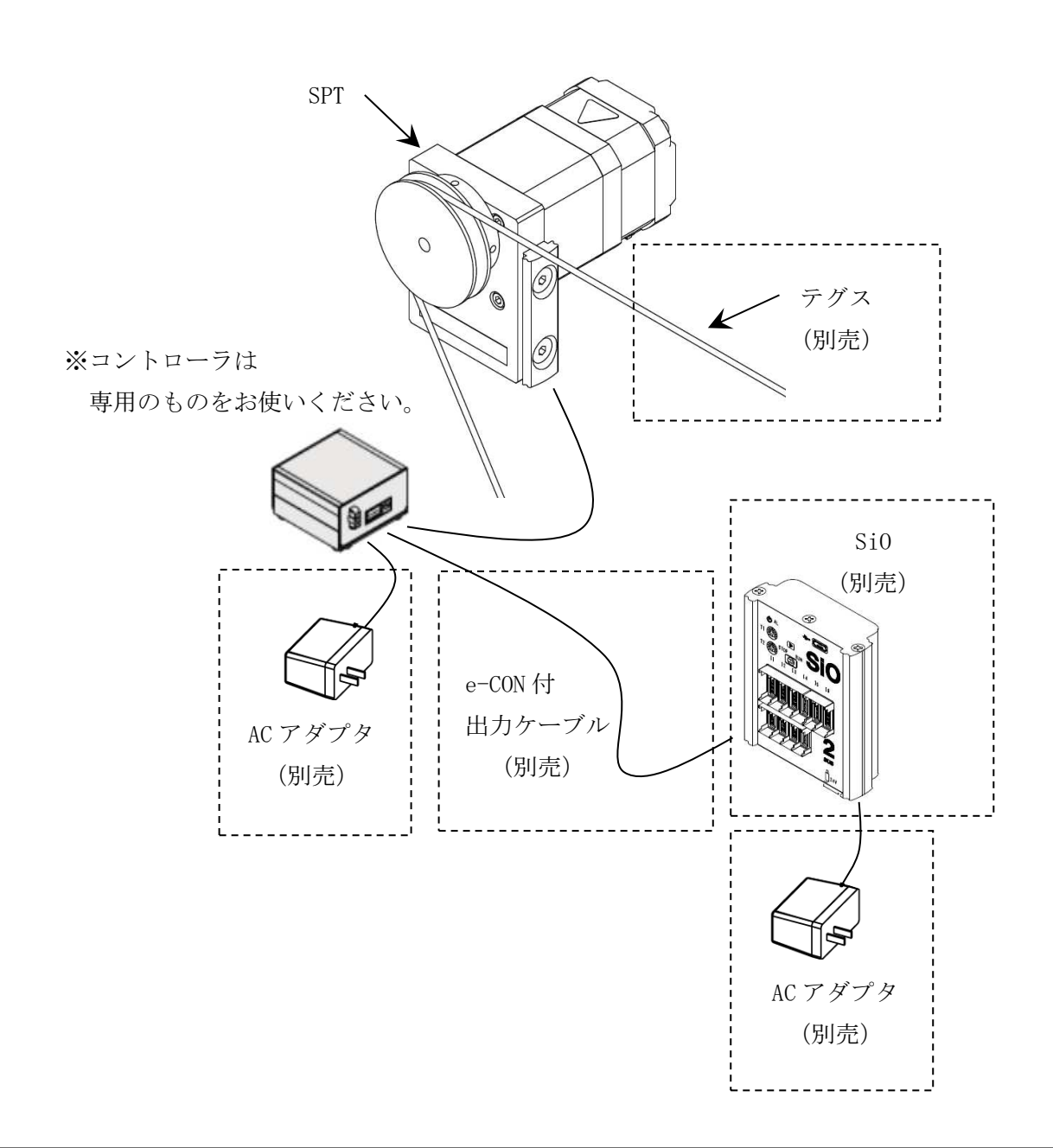

## 3.SPT

## ■ 3.1 各部の名称 ■ ■

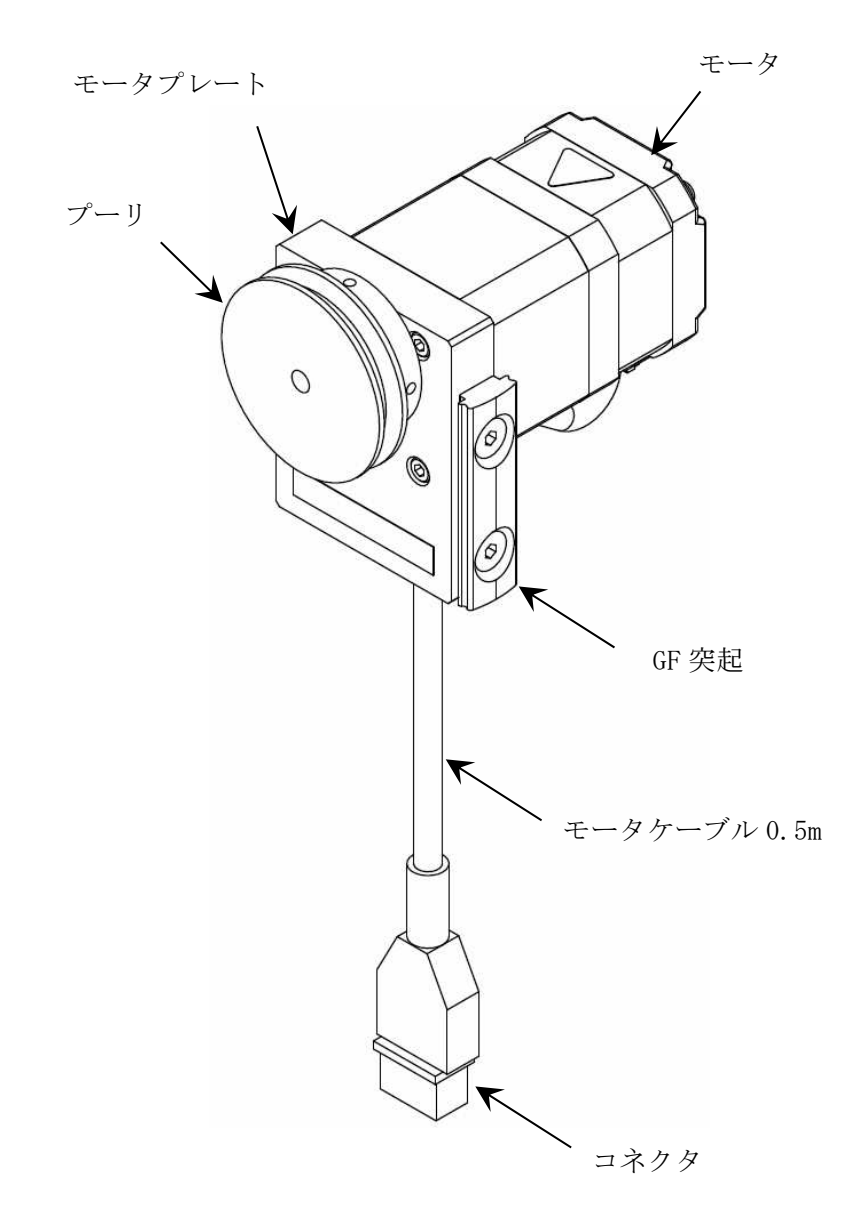

#### ■ 3.2 本体の取り扱い ■ ■

本体を設置する前の取り扱いとして、次の点に注意してください。

①持ち運ぶときはモータプレートまたはモータを持ってください。

モータケーブルを引っ張らないでください。

②本体を落としたり、プーリやモータに衝撃を与えたりしないでください。

③モータケーブルやコネクタを引っ張ったり、ねじったりしないでください。

④本機を置くときにはコネクタ部を下側にしないでください。

断線やコネクタの破損の原因となります。

⑤長時間、本体を強い磁場・強い磁気を帯びた物体のそばで保管することはやめてください。

#### 取付条件

- (1)本機を組み込む際には、本機のモータによる発熱を十分考慮してください。 特にモータ部は使用条件により表面温度が 70℃以上になる場合があります。 設置に際しては、以下の点に配慮してください。 ・放熱のためのスペースを取る
	- ・温度の影響を受け易い機器を周辺に配置しない
- (2)本機の取り付けの際は、GF-N コネクタまたはオプションのブラケットで固定するように してください。

#### ワークの搬送について

- (1)本機は水平方向搬送のみです。
- (2)可搬荷重にはテーブル等の摺動抵抗もご考慮ください。

#### 配線について

本体のモータケーブルは通常の線材ですので、この部分のケーブル及びコネクタを 常時屈伸させたり、可動ダクト等に収容したりすることは避けて下さい。

#### テグスについて

 本機の搬送には「φ2 テグスワイヤー(ブルー)」をご使用ください。 上記以外のテグスや丸ベルトを使用しますと、動作不良の原因となります。

## ■ ■ 3. 3 保守・点検の方法 ■ ■

保守・点検のため本体に触れる場合は、必ず電源を切った状態でモータが十分に冷えてから 行ってください。

### 3.3.1 保守点検項目と実施時期

始業点検にて、テグスの消耗具合とテンションを確認してください(3.3.3を参照)。 ※本機にグリスの供給箇所はありません。

### 3.3.2 外部の清掃

周囲にほこり・異物が散乱している場合は、まずこれらを払って除去してから本機の清掃を 行います。本体を清掃する場合は、柔らかい布等で汚れを拭いてください。 汚れが甚だしい時は、中性洗剤またはアルコールを柔らかい布等に含ませて、軽く拭き取り ます。石油系溶剤は、樹脂や塗装面を傷めるので使用しないでください。

## 3.3.3 テグスの確認

 テグスは消耗品ですので、消耗具合を確認し、定期的に交換するようにしてください。 テグスにほつれが目立ってきたら交換の目安となります。

交換の際は、「付録5 テグスの交換方法」をご参照ください。

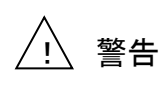

テグスの交換を怠りますと、突然テグスが切れて、

#### ワークや周辺の人や機器に損害が生じます。

テグスの消耗具合の確認と定期的な交換は必ず行ってください。

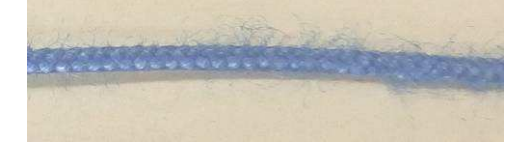

## 4.使用方法

## 4. 1 本体・コントローラの取付 ■■

## ①本体の取付

## <GF への取付>

 モータプレート側面は GF の突起になっています。 GF 架台への取付は、この突起にクロスコネクタ(GFJ-A11A)やダブルコネクタ P12 L56 (GFJ-D62)等を使って固定してください.

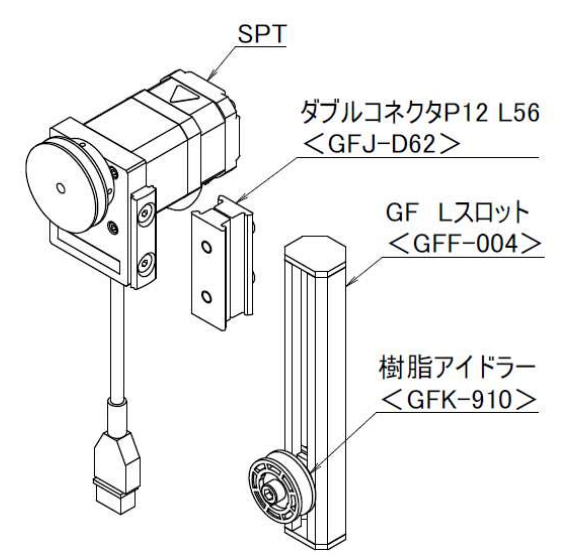

GF 突起は、反対側の側面に付け替えることができます。

①六角穴付皿ボルトを外します。 ②反対側へ付け直します。

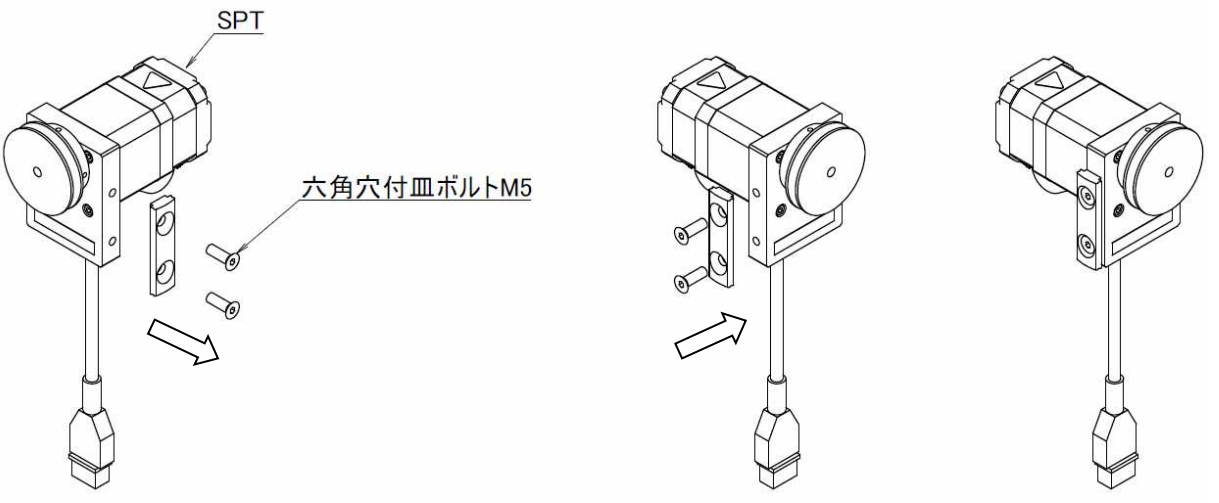

### <SF40 への取付>

①本体側面のタップに ②SF40 に T ナットを入れて、 SPT ブラケットを取り付けます。 SPT ブラケットを固定します。

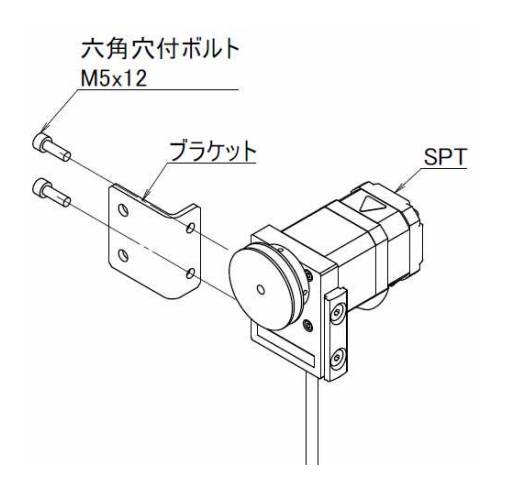

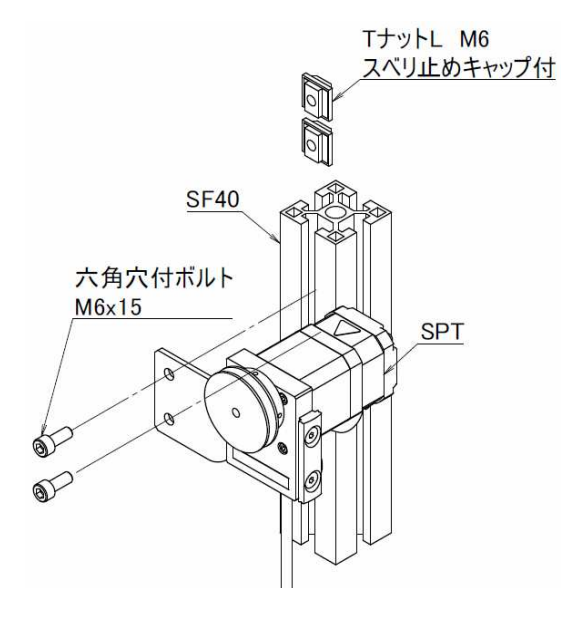

③右側面に取り付ける場合は、 六角穴付皿ボルトを外して、 GF 突起を取り外します。 (左側面で取り付ける場合は、 この手順は不要です。)

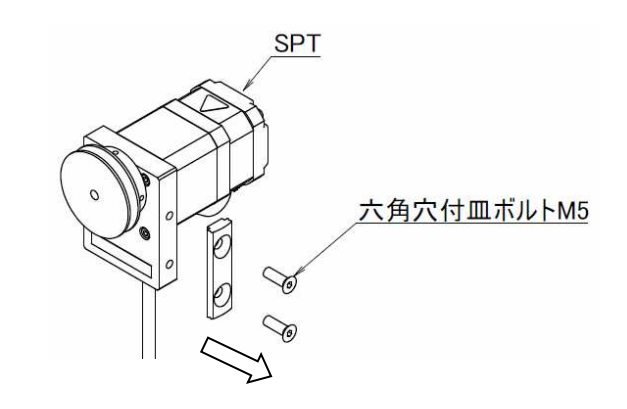

## ②コントローラの設置 ②コントローラの設置

コントローラの設置について、次の注意事項を守りご使用下さい。

- ・直射日光があたる場所での使用は避けてください。
- ・コントローラの内部に異物が入らないようにしてください。
- ・高温・多湿、ホコリ、鉄粉、切削油等の粉塵が多い場所での使用は避けてください。

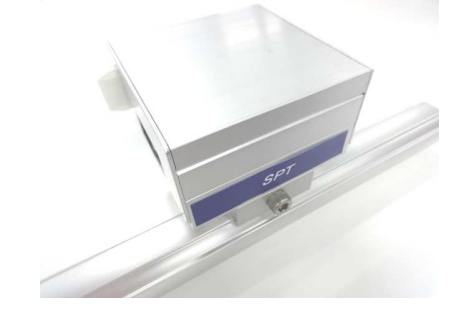

ケーブルが届く範囲にある GF (または適当な位置に新たに設置)に コントローラ底面のブラケットを はめ込んで取り付けます。 (ケーブル長さは 0.5mです)

## 4. 2 コントローラへの配線 ■■

コントローラや LS 等のケーブルは、架台のフレーム等に沿って ケーブルリングやケーブルロック等で固定し、 ケーブルリングやケーブルロック等で固定し、 ワークの搬送に巻き込まれないようにまとめてください。 八 注意

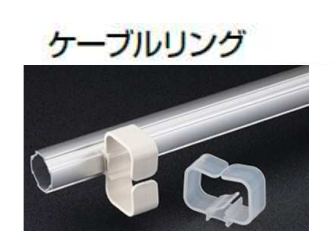

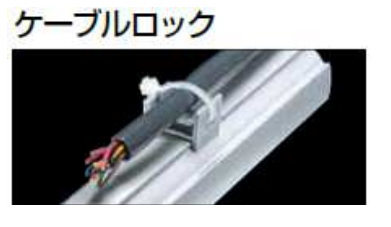

 SPT、コントローラ、センサや AC アダプタの配線を以下のように行ってください。 配線を行う際は、必ず電源を遮断した状態で行ってください。 ※各オプションの詳細は「5.7オプション」をご覧ください。

## ①SPT とコントローラの接続

SPT のコネクタを、コントローラへ接続します。

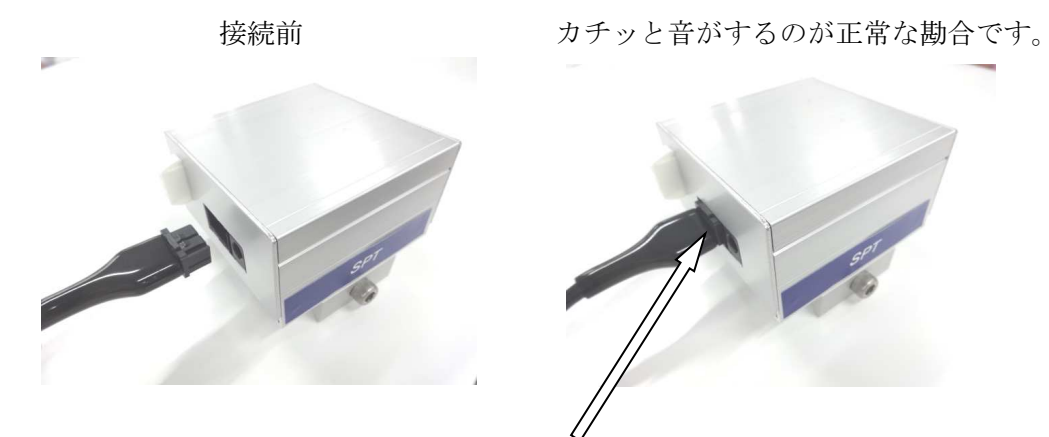

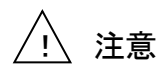

 コネクタを外す場合は、レバーを押し下げてから抜いてください。 無理に引っ張ると、断線する可能性があります。

## 八 注意

 モータケーブルはモータ駆動用の動力線で、外部の機器に対しノイズ源となる 可能性がありますので、布線する際は次の点にご注意ください。

- 1.計測器、受信機などの機器の配線とモータケーブルを平行布線したり、 同一のダクトに布線したりしないでください。
- 2.計測器、受信機などの機器とできるだけ距離を離して布線してください。
- 3. 延長する場合はオプションの延長ケーブル (2m) を使用してください。 最大延長は、10mまでです。

## ②コントローラとスイッチなどの配線 ②コントローラとスイッチなどの配線

 コントローラのスイッチコネクタに e-CON 付出力ケーブル、スイッチボックスなどの配線を 接続します。

e-CON 付出力ケーブルとスイッチボックスは配線済みですので、コネクタを接続するだけです。

e-CON 付出力ケーブル、スイッチ (2 ボタン)の場合

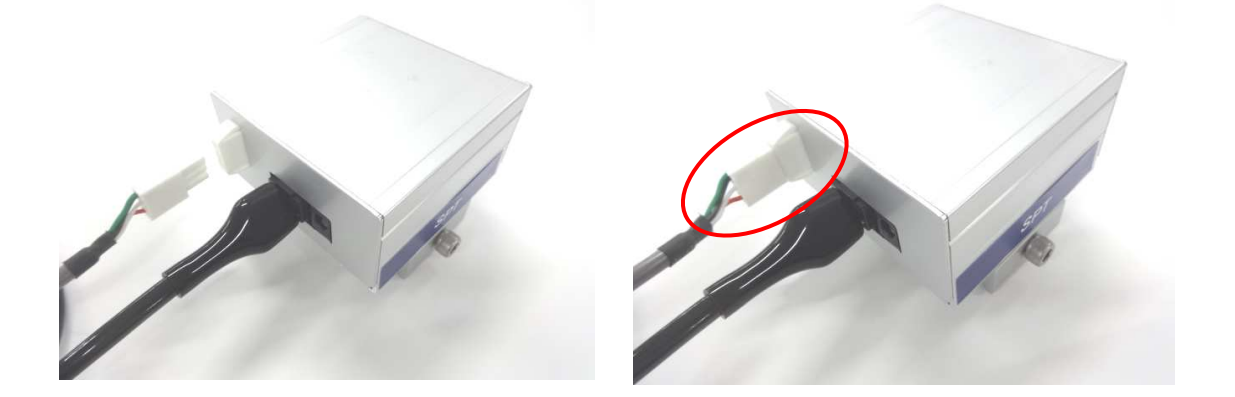

#### ③コントローラ・電源コネクタへの配線 ③コントローラ・電源コネクタへの配線③コントローラ・電源コネクタへの配線

 電源コネクタへは、DC24V を接続します。専用の AC アダプタ使用をお勧めします。 お客様で電源をご用意される場合は、下記のサイズのプラグをご用意ください。 またオプションで DC ケーブルもご用意しています。お客様で DC 電源を用意される 場合にご使用ください。

ジャック フラグ 配線記号

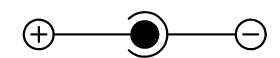

サイズ:5.5mm(外径) ×2.1mm(内径) 型式: MP-121M (マル信無線)

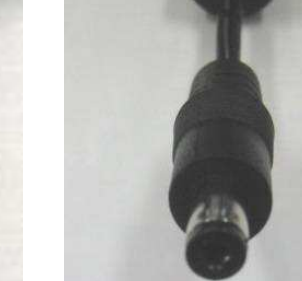

## ■ ■ 4.3 テグスの初期伸ばし ■ ■

新品のテグスを使用する場合は初期伸びが出ますので、使用前に 1 時間程度負荷(10kg 程度) をかけてください。

 初期伸ばしをせずに使用したテグスは、使用中に伸びてきて搬送能力が低下します。 その場合は、テンションを再調整してください。

テグスが長い場合は、アイドラーを経由して負荷をかけてください。

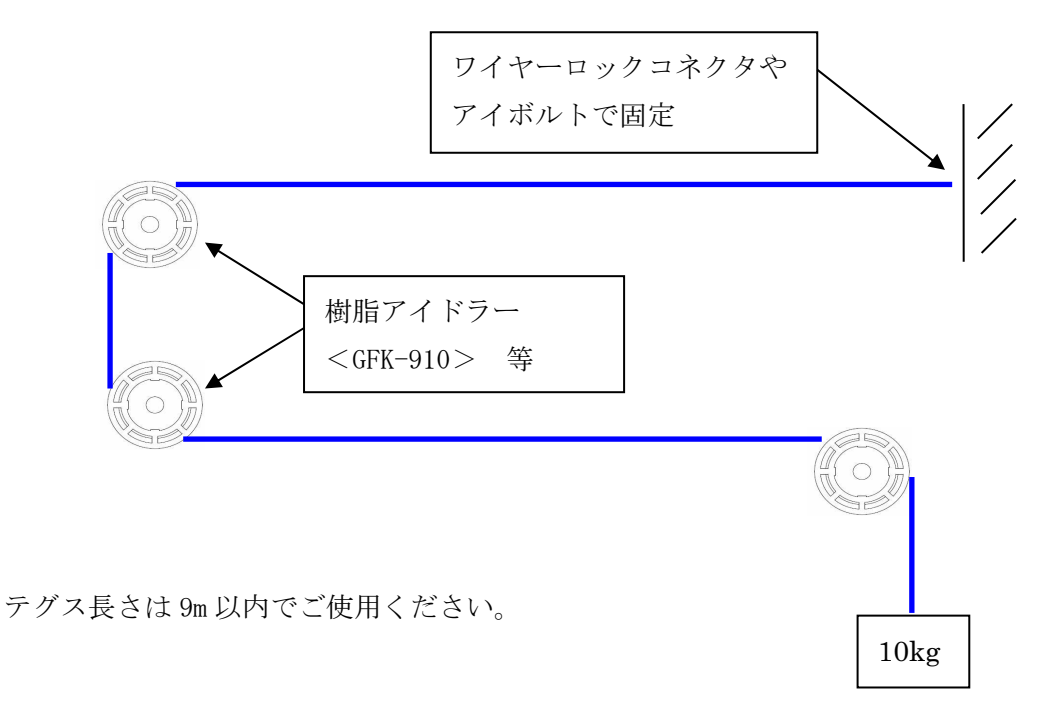

## 5. コントローラ

## ■ ■ 5.1 仕様 ■ ■

| 項<br>目     | 仕<br>様                            |  |
|------------|-----------------------------------|--|
| 電源電圧・容量(W) | DC24V $\pm 10\%$ 最大 1A<br>(24W)   |  |
| モータドライバ    | 2相ユニポーラ マイクロステップ                  |  |
| 位 置 制 御    | オープンループ                           |  |
| 通 信 機 能    | EIA RS232C 準拠<br>- 1 局            |  |
| 重量         | 約 210g                            |  |
| 動作切替       | 3種類の動作                            |  |
| 速度切替       | 4種類の速度                            |  |
| 使用周囲温度湿度   | 温度 0~40℃<br>湿度 35~85%RH 結露のないこと   |  |
| 使用場所       | 屋内で直射日光が当たらない場所                   |  |
| 使用周囲雰囲気    | 腐食性ガス・オイルミスト・引火性ガス・塵埃のないこと        |  |
| 保存温度湿度     | 温度 -10~50℃ 湿度 35~85%RH 結露、凍結のないこと |  |

5.1.1 コントローラ仕様 (形式:SP-C1)

## 5.1.2 コントローラ外形寸法図

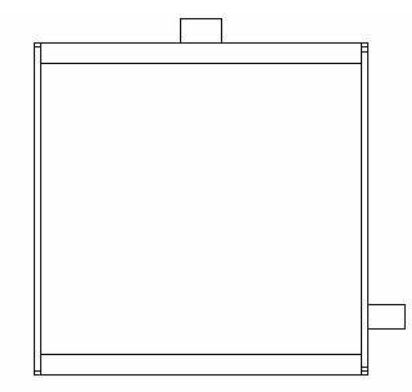

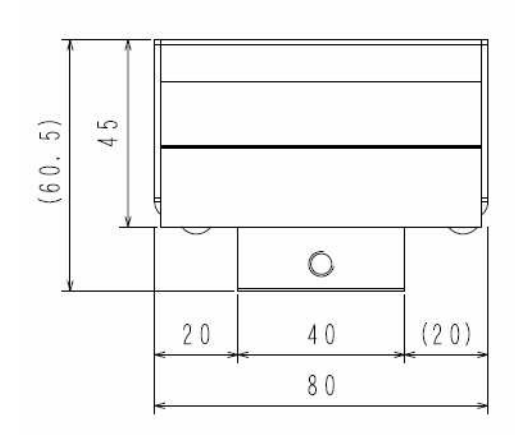

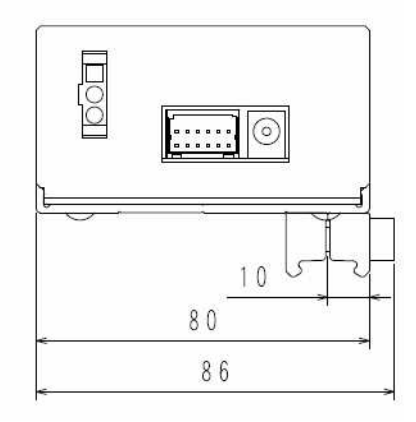

5.1.3 各部の名称

【コントローラ内部】 【コントローラパネル部】

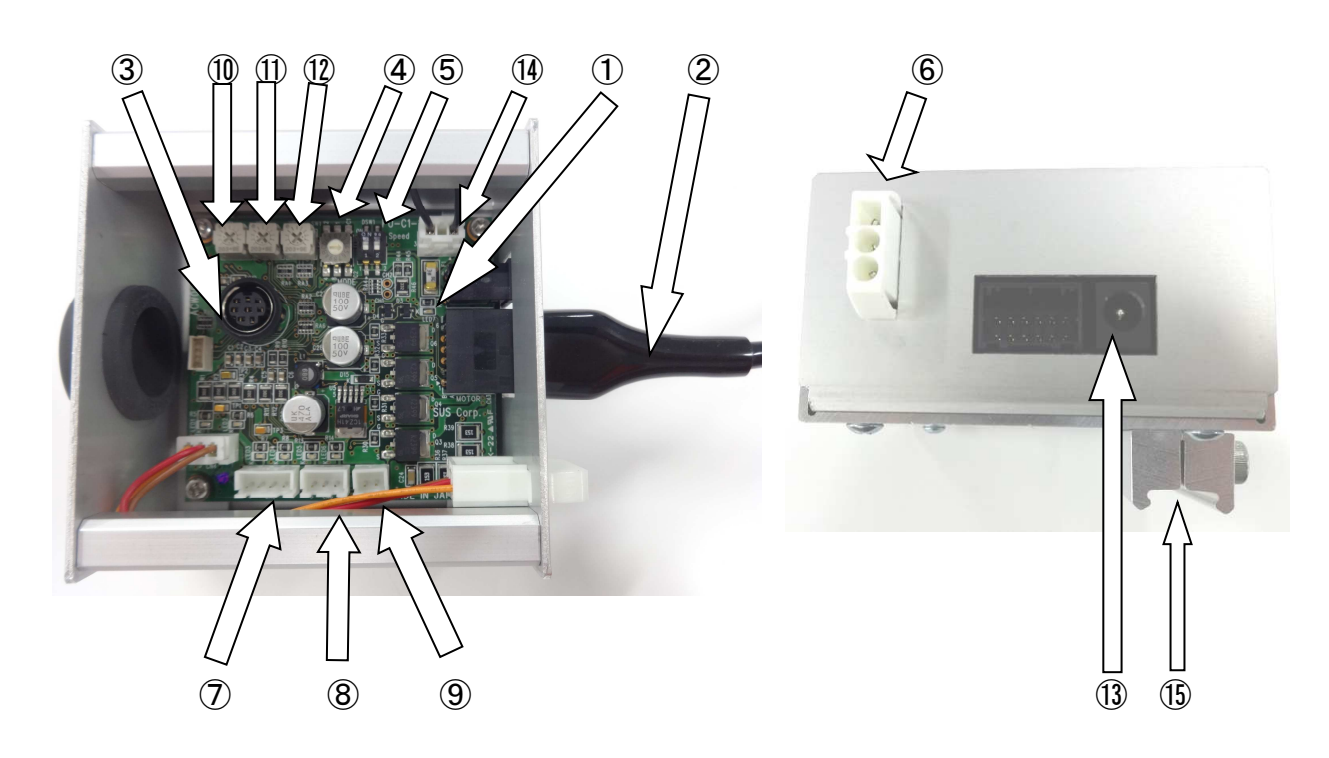

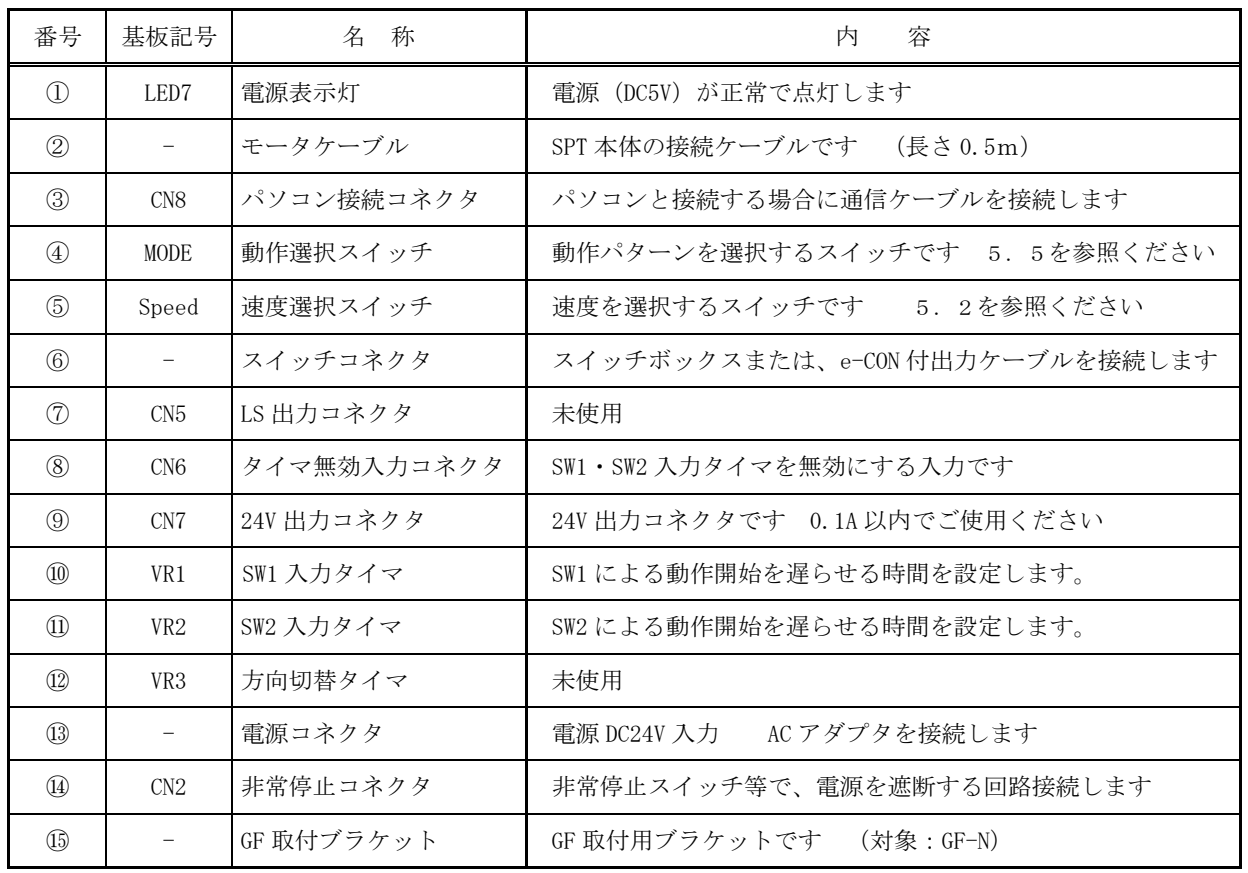

#### ■ 5.2 運転速度・加減速時間 ■ ■

#### 5.2.1 速度切替

 動作速度をコントローラ内の設定スイッチで、4 つから選択可能です。 PC ソフトを使用すれば正転速度、逆転速度を別々に設定できるので、

「正転を早く」、「逆転をゆっくり」などの動作も設定可能です。

出荷時は速度選択「1」が設定されています。正転、逆転は同じ速度設定になっています。

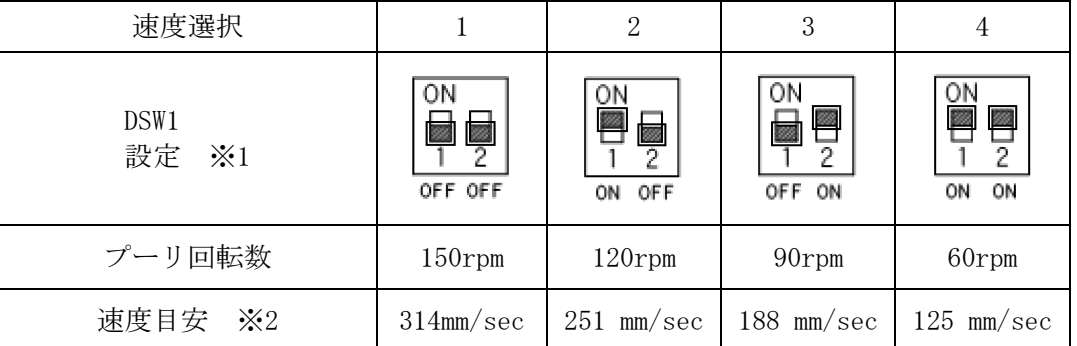

※1 黒がスイッチ位置となります。

※2 搬送負荷が大きいと、テグスとプーリが滑る為、動作速度が遅くなります。

## 注意

- ・小型のマイナスドライバーでスイッチを設定します。
- ・設定を変更したら、次の動作から速度が切り替わります。
- ・設定の際に基板上の部品に触らないように、十分な注意を お願いします。

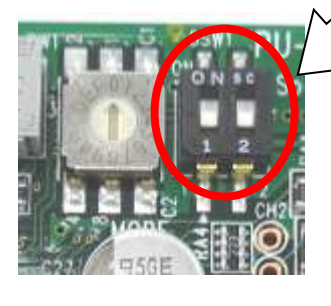

 速度選択 1~4 の速度設定値は、コントローラ内のデータを PC ソフトで変更できます。 詳細については、5.8 データ設定 を参照ください。

#### 5.2.2 加減速時間

加減速設定とは、スイッチ ON の動き出しとスイッチ OFF の停止に掛かる時間です。 時間が短いほうが、動作は機敏になりますが、動き出し、停止の衝撃が大きくなります。 時間が長いほうが、動作は緩慢になりますが、衝撃は小さくなります。 設定は正転動作、逆転動作で別々に可能です。

 ①50msec ②100msec ③200msec の 3 種から選択でき、出荷時設定は 100msec です。 設定は PC ソフトで行います。

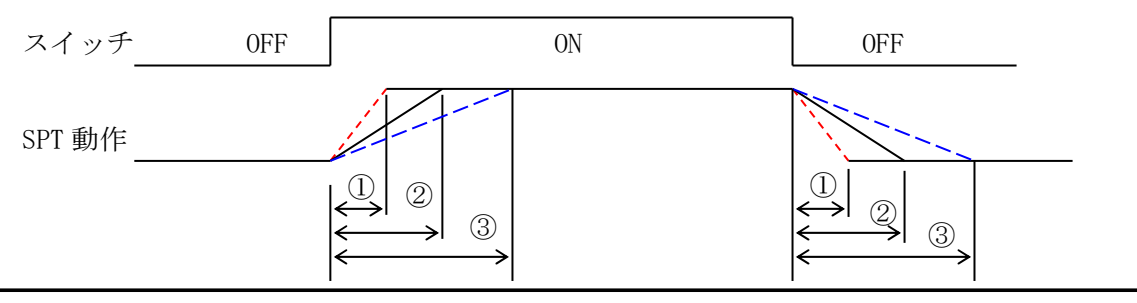

### 5. 3 タイマ設定について ■

### 入力タイマ設定

正転指令もしくは、逆転指令を入力する時間を設定します。 センサなどでワークを検知して動作指令に使うときに、入力安定時間として使用します。 通常は反時計まわりに絞りきっておきます。

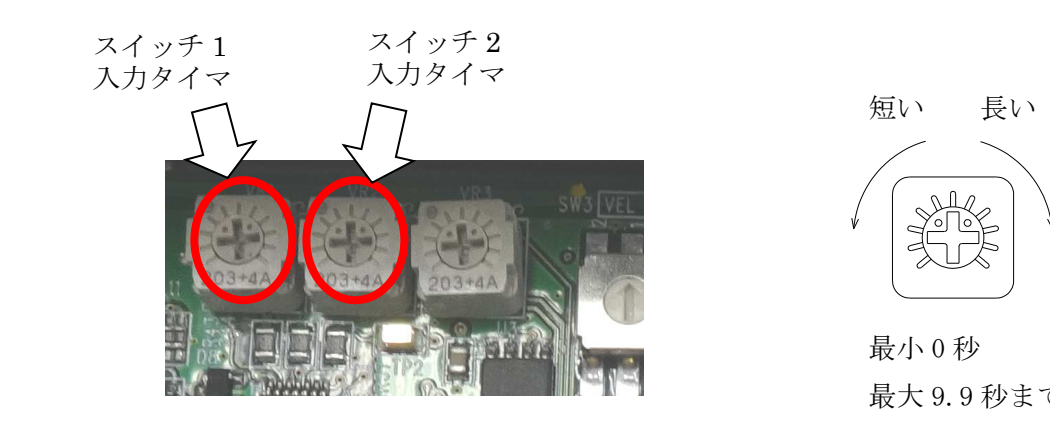

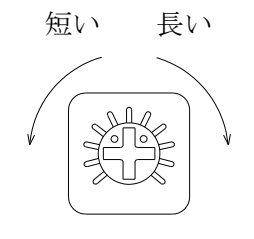

最小 0 秒

最大 9.9 秒まで \*

\* 最大値は PC ソフトで設定できます。 最大時間の初期設定値は 5.0 秒です。

動作開始の条件を以下の2つから選択できます。PC ソフトで変更します。

(1)入力信号が設定時間 ON で動作開始 (初期設定)

スイッチ ON 状態が連続して設定時間を経過すると動作します。

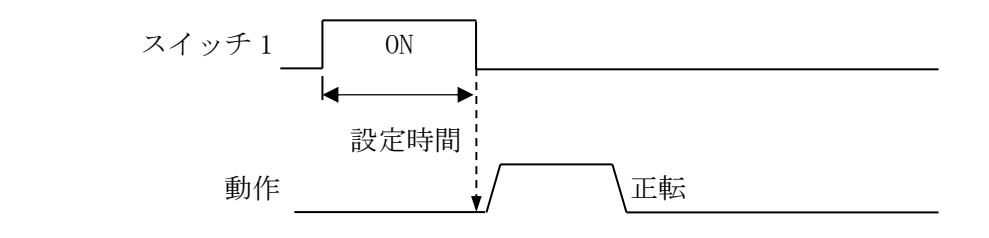

(2)入力信号 ON から設定時間後に動作開始

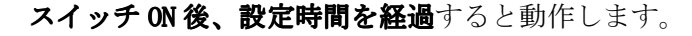

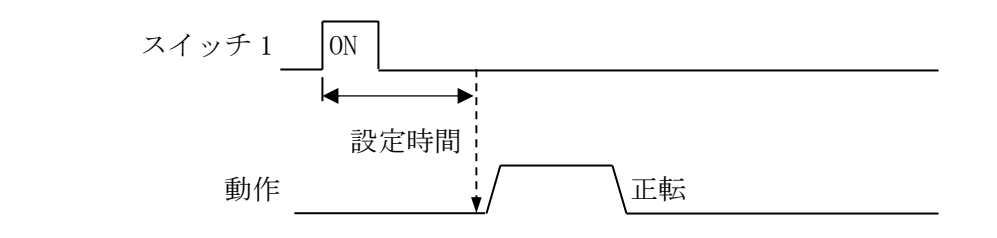

外部入力信号「タイマ無効入力」を ON すると、タイマ設定値に関係なく 0 秒になります。

### 5. 4 非常停止回路について ■ ■

#### 非常停止回路の設置 非常停止回路の設置

 非常停止回路は、コントローラ内部の「非常停止コネクタ」の短絡線を切り離し、 b接点の非常停止スイッチ等を接続してください。 24V 電源入力の回路を遮断します。

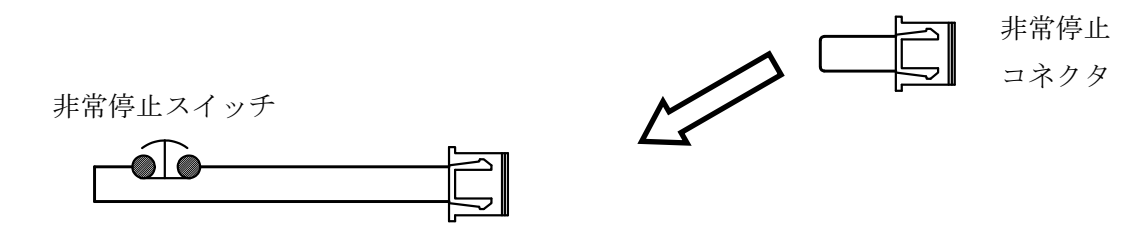

## 5. 5 動作パターンについて ■ ■

 3 種類の動作パターンがあらかじめ設定されていますので、コントローラ内の設定スイッチを 選択するだけで下表の 3 つのパターンを選べます。

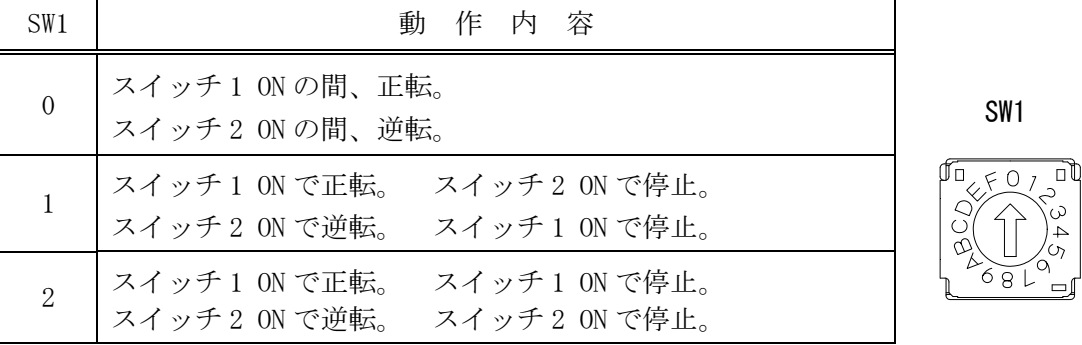

\* 3~F は使用禁止です、選択しないでください。

#### 選択方法 八 注意

- ・小型のマイナスドライバーでスイッチを回転・選択します。
- ・設定の際に基板上の部品に触らないように、十分な注意を お願いします。
- ·電源再投入で切替えたパターンになります。

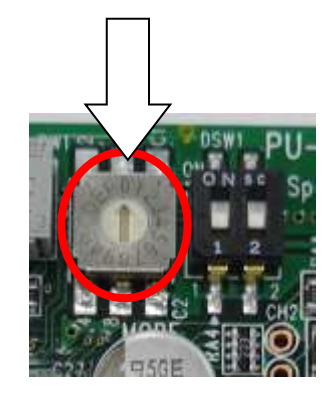

## 各動作パターンの説明

動作パターン説明は、下図の動作方向、スイッチで説明しています。

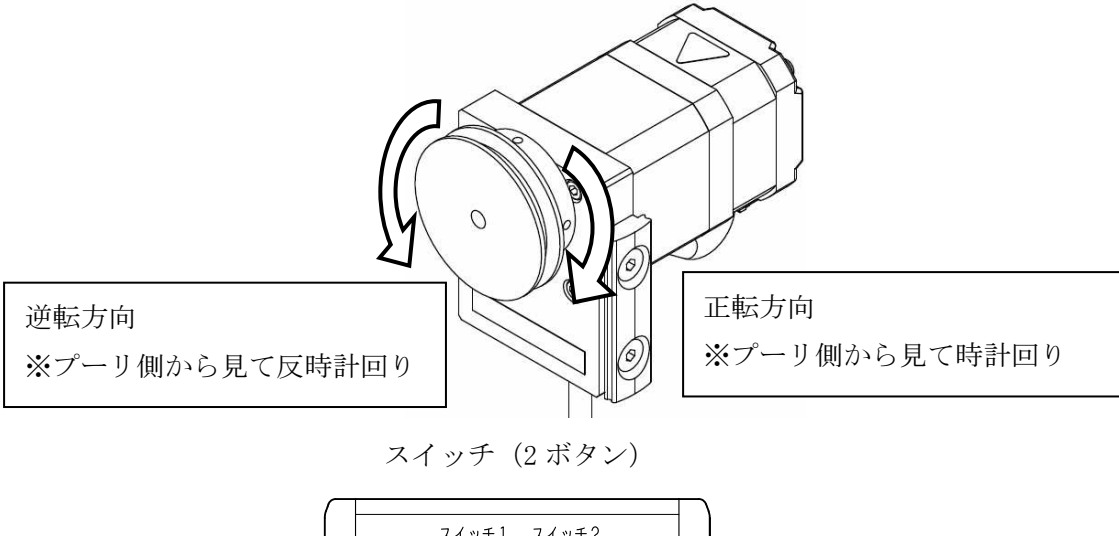

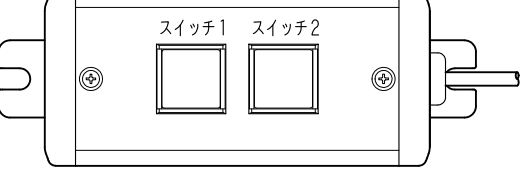

動作パターン | 0 | (出荷時設定)

対応機器 ・スイッチ (2 ボタン)

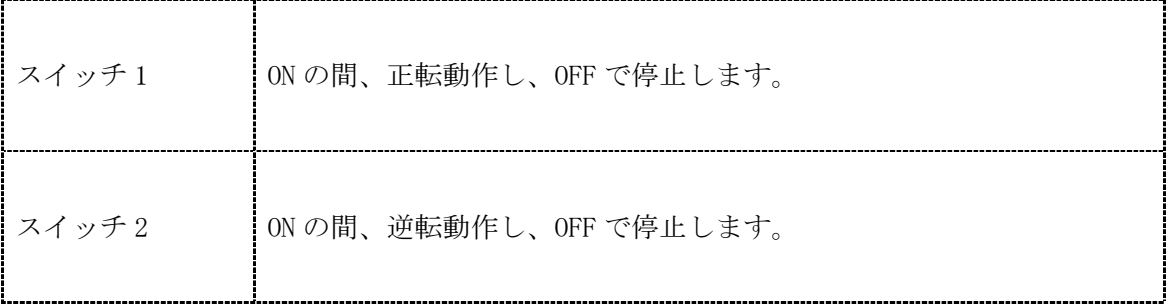

スイッチ 1、2 を両方共 ON した場合は、動作しません。

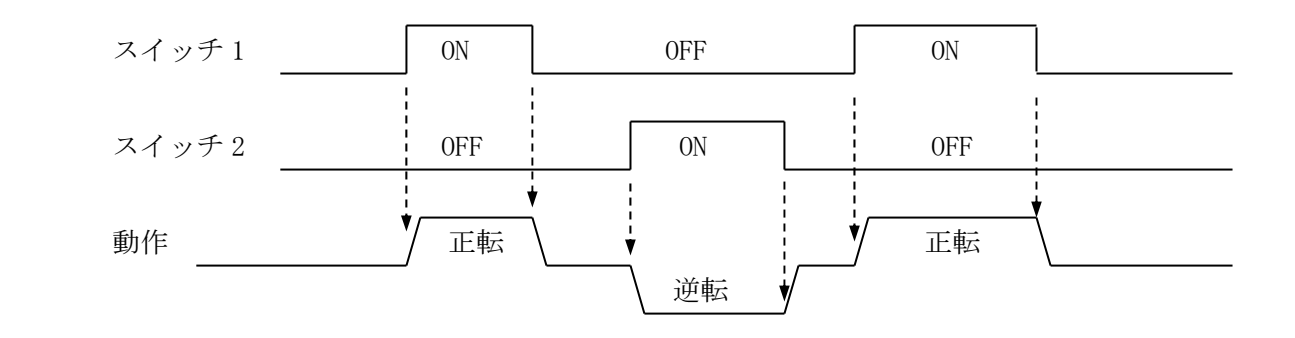

SPT

## 動作パターン 1

対応機器 · スイッチ (2 ボタン)

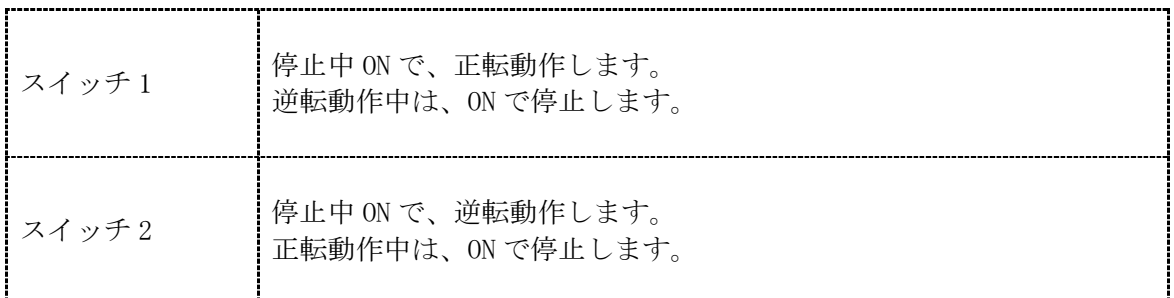

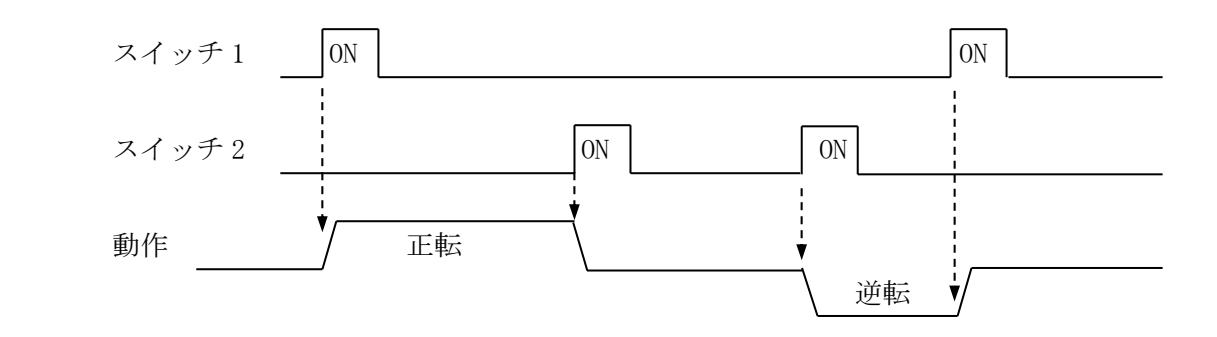

## 動作パターン 2

対応機器 ・スイッチ (2 ボタン)

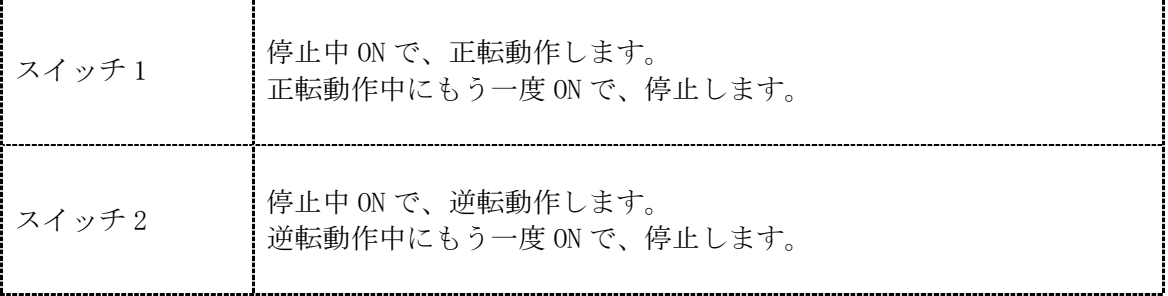

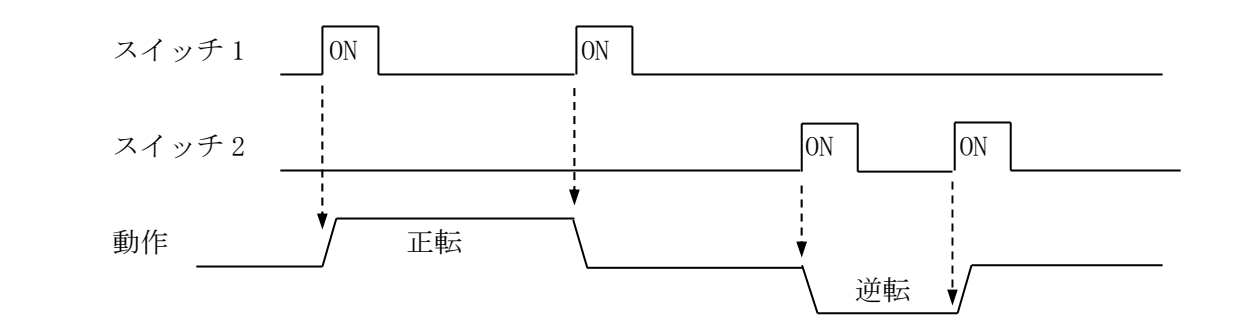

#### ■ ■ 5. 6 外部入出力について ■ ■

外部入出力は外部機器(PLC 等)とのインターフェイス部で、動作指令などの入力信号が あります。

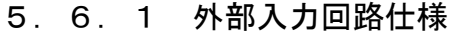

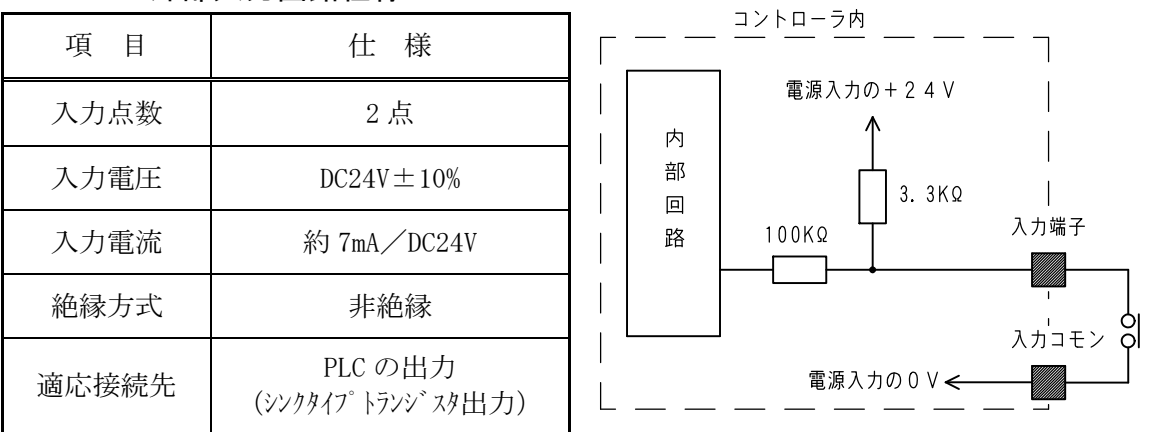

外部に無接点回路を接続される場合、スイッチ OFF 時の 1 点当たりの漏洩電流は 1mA 以下として下さい。

機械式接点(リレー、スイッチ等)をご使用の際は、サイクルタイムなどから寿命を ご考慮ください。また、接点が微小電流用の物をご使用下さい。

スイッチコネクタ

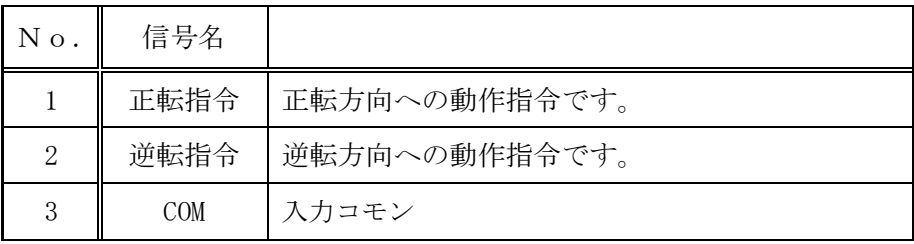

ハウジング:ELP-03V(JST)

コンタクト:SLF-01T-P1.3E(JST)

オプションで e-CON 付出力ケーブル(ケーブル長 2m)、2 点スイッチボックス を用意しております。 5.7 オプションを参照ください。

タイマ無効入力コネクタ

| $N \circ$ . | 信号名        |                   |
|-------------|------------|-------------------|
|             | SW1 タイマ無効  | SW1 入力タイマを無効にします。 |
| 2           | SW2 タイマ無効  | SW2 入力タイマを無効にします。 |
| 3           | <b>COM</b> | 入力コモン             |

ハウジング:XHP-3(JST)

コンタクト:SXH-001T-P0.6(JST)

オプションでケーブルを用意しております。5.7 オプションを参照ください。

## 5.6.2 24V 出力コネクタ仕様

#### 24V 出力コネクタ

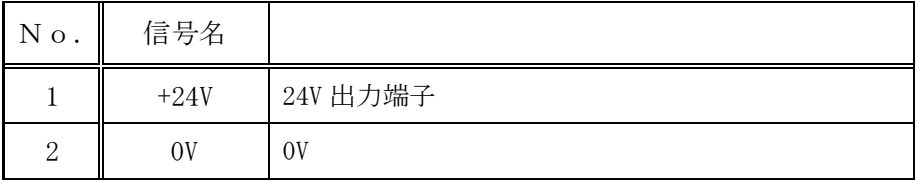

ハウジング:XHP-2(JST)

コンタクト:SXH-001T-P0.6(JST)

オプションでケーブルを用意しております。5.7 オプションを参照ください。

**(1)** 最大 0.1A 以内でご使用下さい。

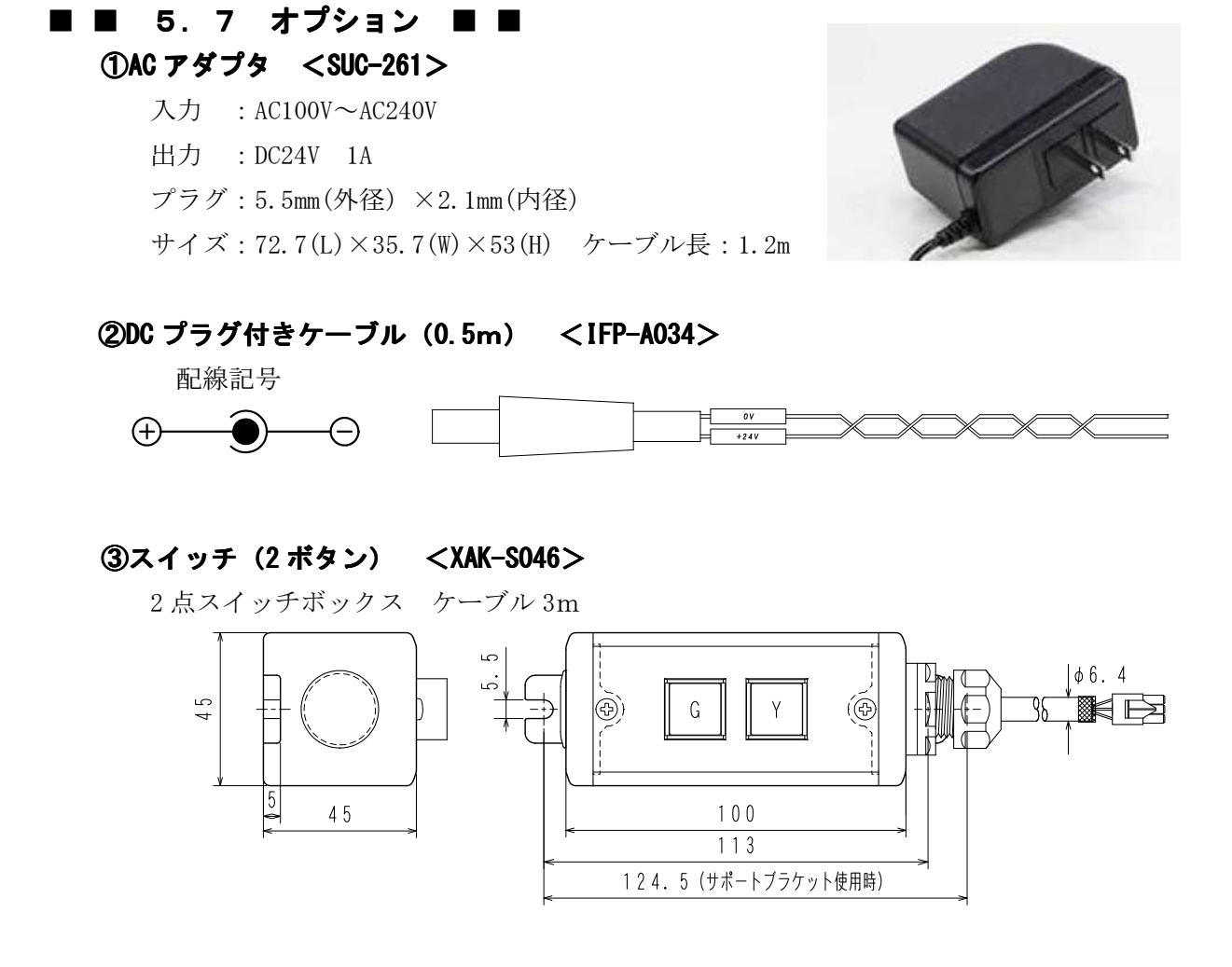

## ④e-CON 付出力ケーブル <SUC-191>

SiO から SPT コントローラへ動作指令を与えるケーブルです。

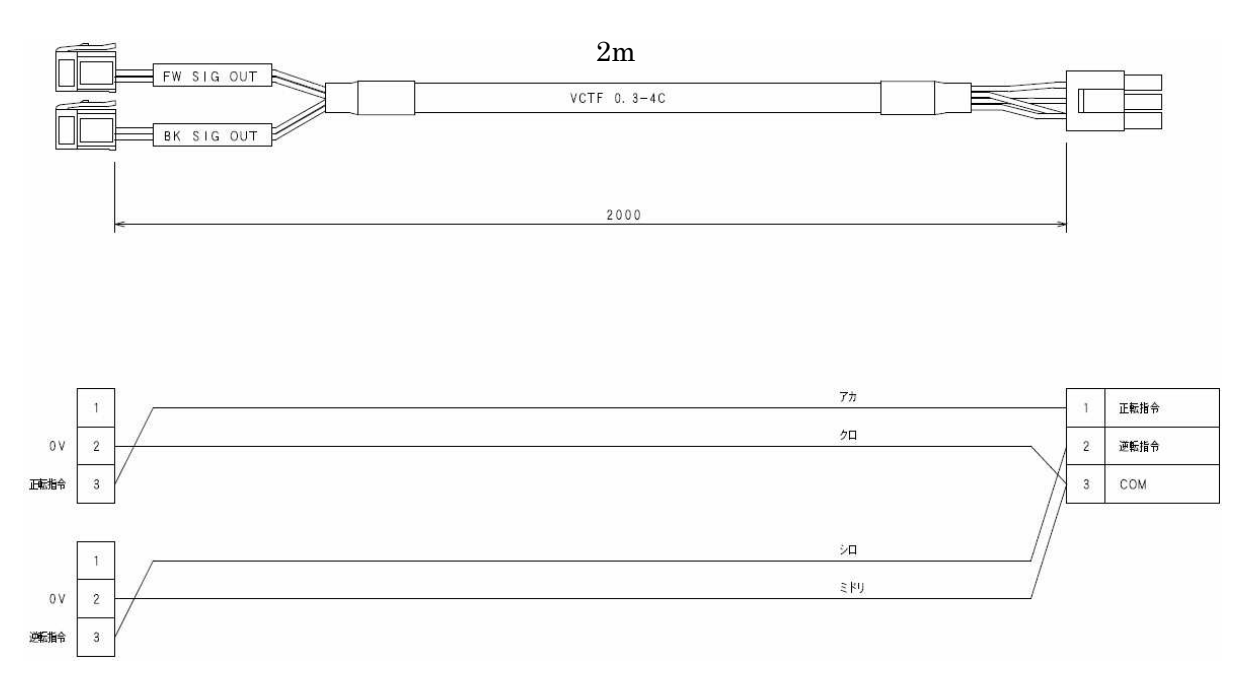

#### ⑤24V 出力ケーブル <XAR-P07>

 スイッチの替わりに光電センサ等を使用する場合の電源としてご利用可能です。 最大 0.1A 以内でご使用下さい。

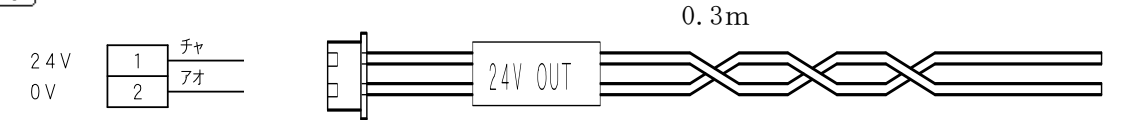

#### **⑥タイマ無効入カケーブル <XAR-P08>**

コントローラ内部のタイマ設定を無効にしたい場合にご利用下さい。

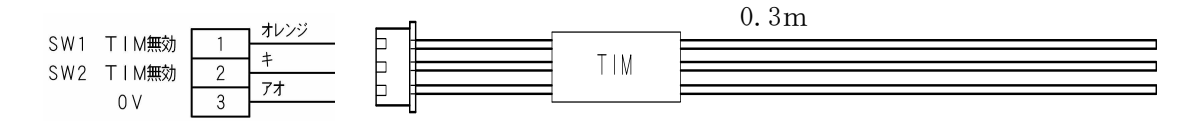

#### **⑦延長モータケーブル ( 2m ) <XAR-P01>**

 モータケーブル 0.5mでケーブル長が足りない場合に延長モータケーブルをご利用下さい。 最大で 5 本まで接続可能です。この場合のケーブル長は 10mです。

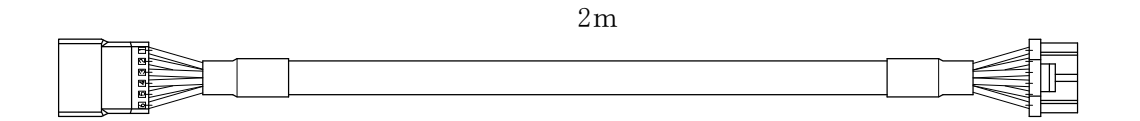

### ⑧PC ソフト 通信ケーブル <PC232-8-CAB>

コントローラ内のデータ変更等を行う場合に必要です。

※PC に、RS232C ポートが無い場合には、USB-RS232C 変換ケーブルが 別途必要となります。 推奨型式 BSUSRC0710BS <メーカー:BUFFALO>

## ⑨テグス

交換用のテグスです。

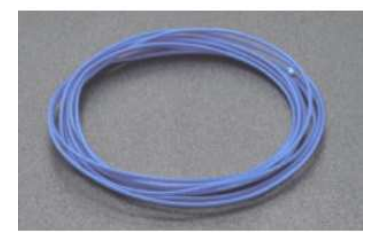

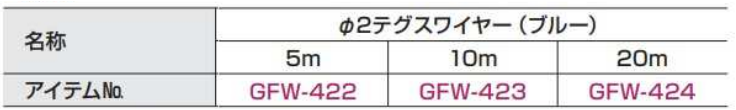

## ■ ■ 5.8 データ設定 ■ ■

## ① PC ソフト

PC ソフトは、速度設定、加減速設定等を変更することが可能です。 弊社 Web サイトよりダウンロードして無償でご利用いただけます。 https://fa.sus.co.jp PC との通信には専用のケーブルが必要です。(PC232-8-CAB)

### 【動作環境】

[対応 OS]

Windows7 (32/64 Bit版)、8 (32/64 Bit版)、8.1(32/64 Bit版)、10(32/64 Bit版)、11 ※上記 OS であっても、機種によっては正常に動作しない場合もあります。

[シリアルポート]

RS-232C シリアルポート COM 1~16 までのいずれかが使用可能であること

※RS232C ポートが無い PC は、USB-RS232C 変換アダプタが必要です。

推奨型式 BSUSRC0710BS <メーカー:BUFFALO>

## 【主な機能】

①速度設定

速度 1~4 の設定を個別に行えます。また、正転、逆転の速度を個別に設定できます。

②加減速時間

正転、逆転の加減速時間を設定します。 50msec、100msec、200msec のいずれか。

③動作開始条件の変更

スイッチ入力時の待ち時間、入力条件を 設定します。

④コントローラから読込み・書込み データの読出し、書込みを行います。

⑤設定値 PC への保存

⑥設定値の印刷

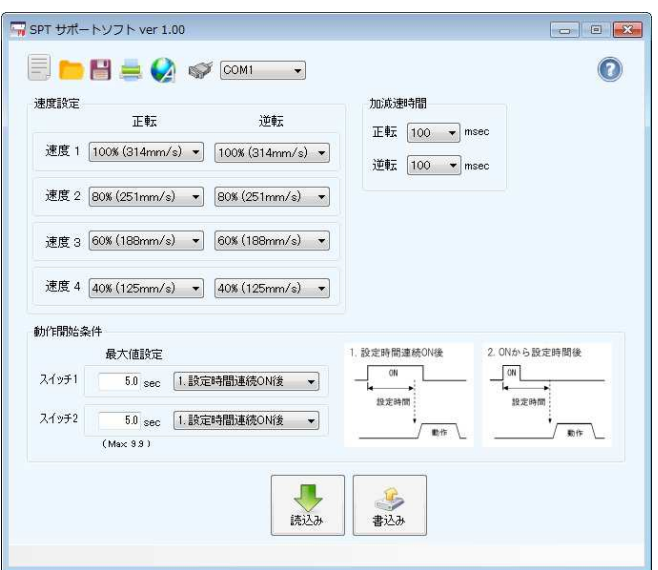

## 6. トラブルシューティング

 動作しない、動作するが以前と動きが違う等、異常が見られる時は、以下項目のチェックを お願いします。

弊社へお問い合わせいただく場合は、次の項目をご確認の上、症状とともにご連絡お願いします。

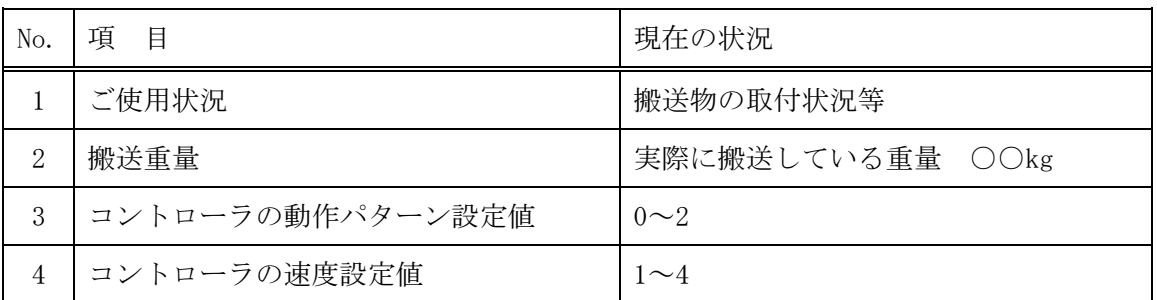

#### 1. まったく動かない。

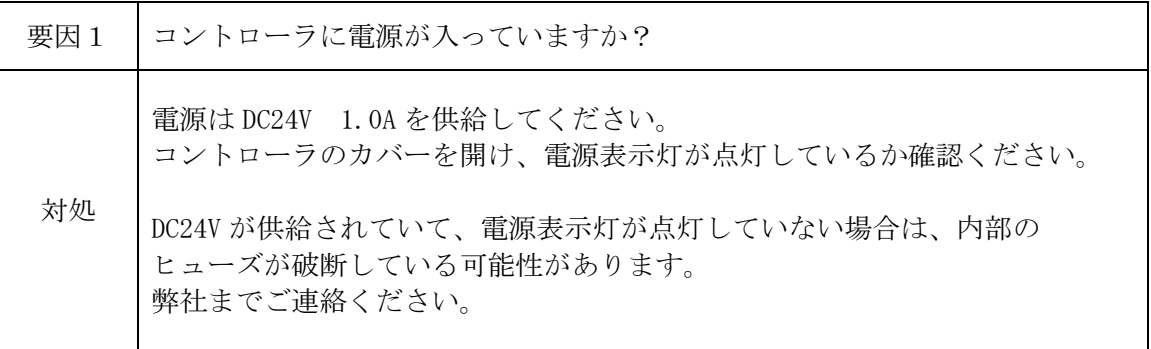

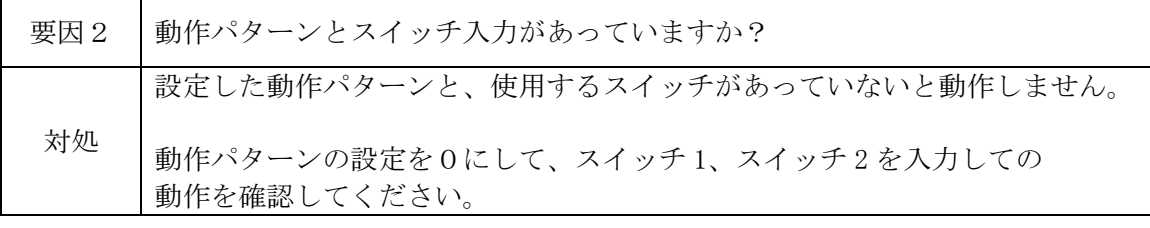

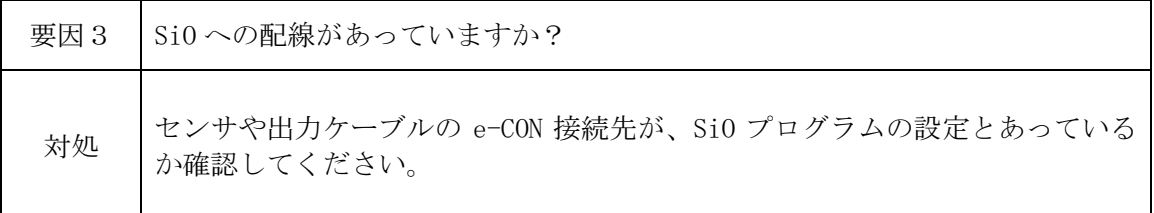

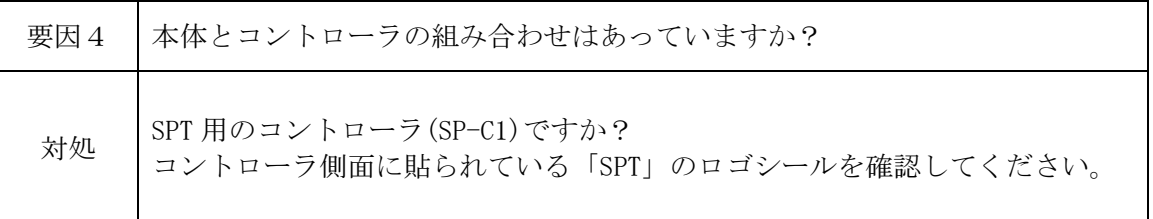

2.動作するが、スムースでない。

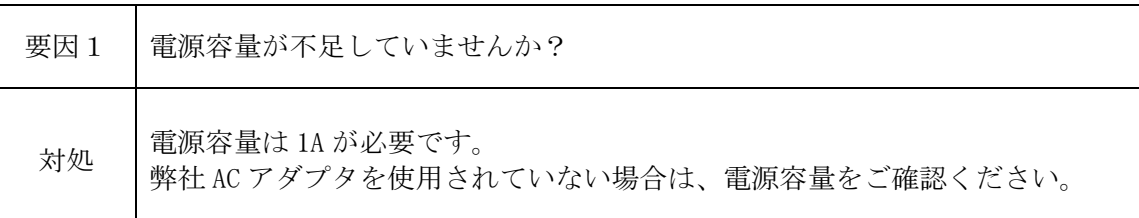

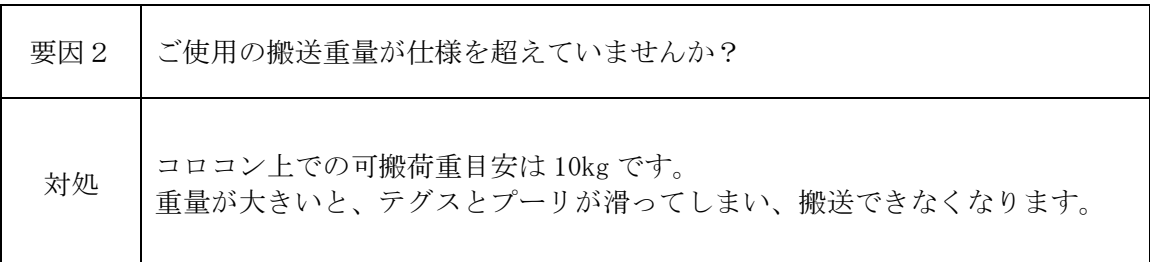

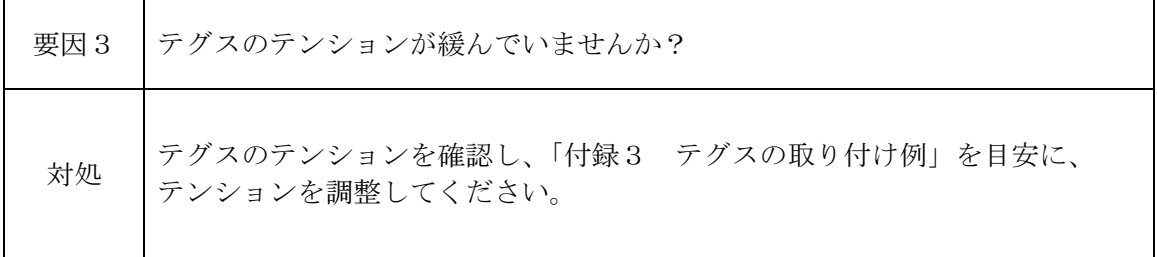

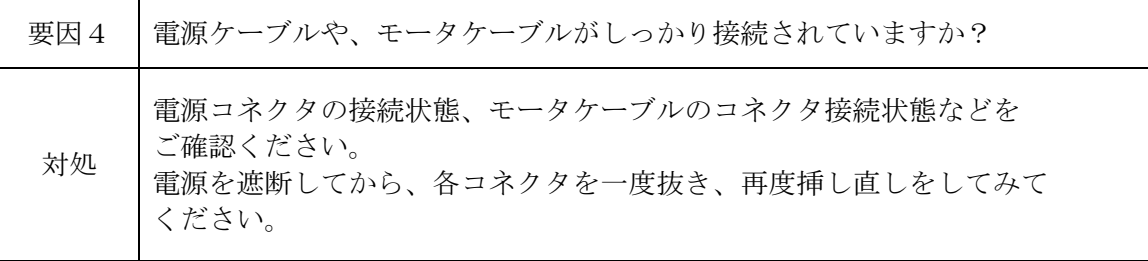

## ■■ 仕様 ■■

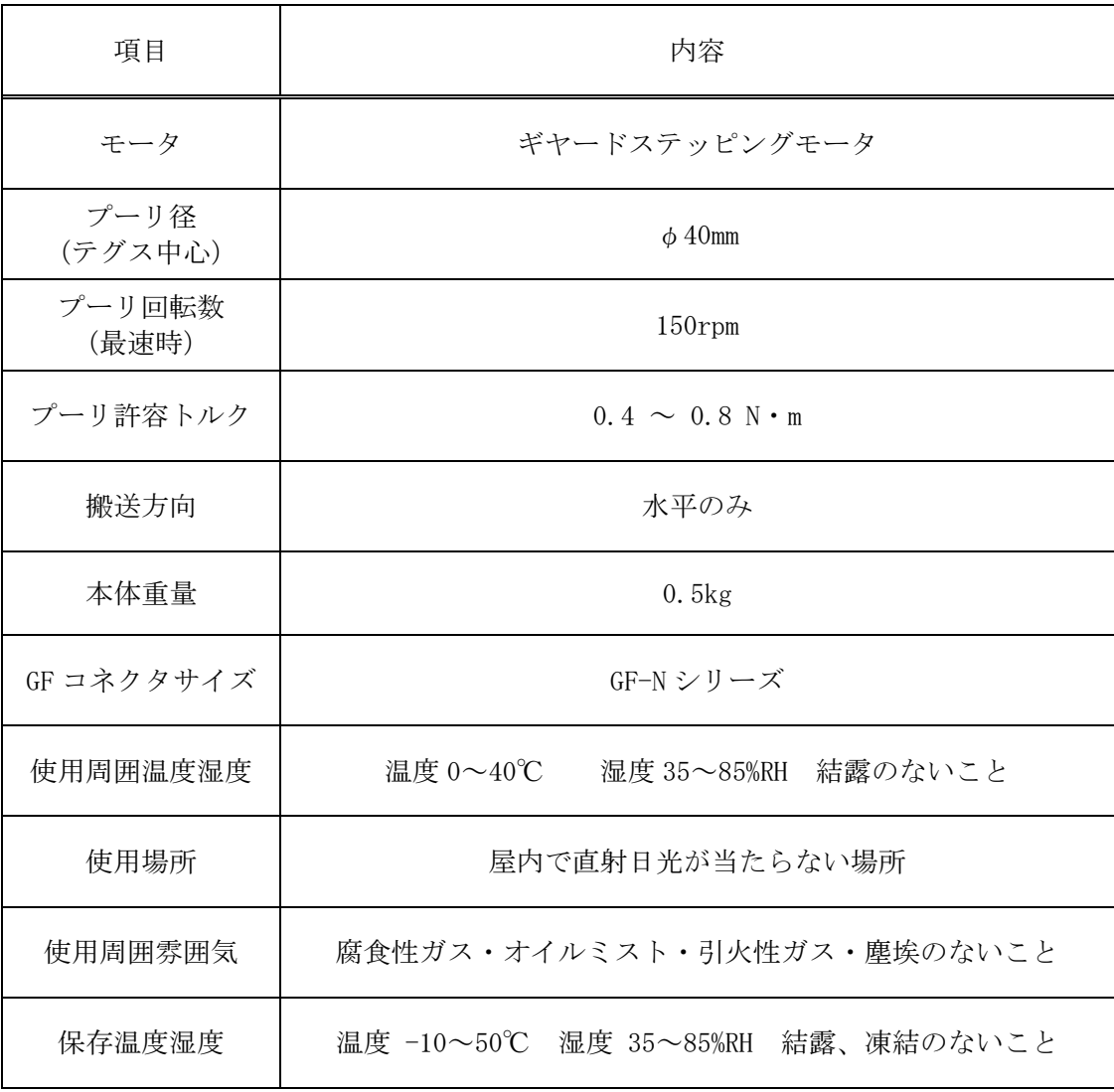

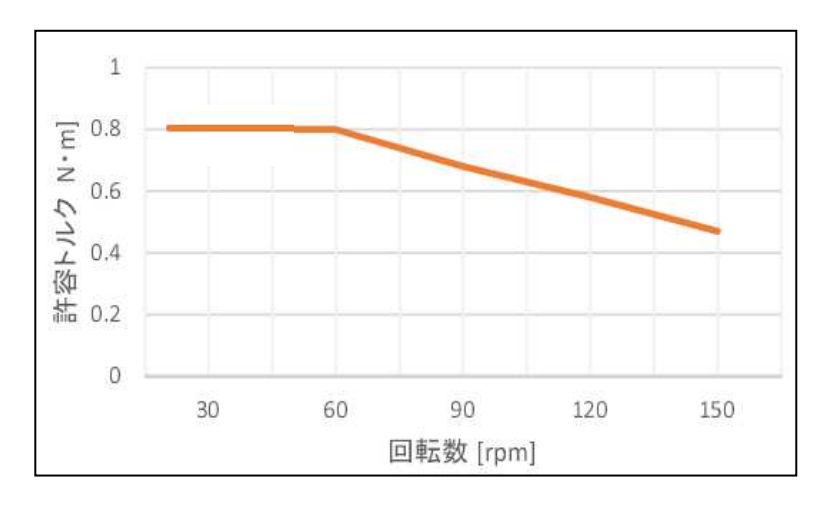

プーリ許容トルク

#### ■■■ 参考仕様 ■■■

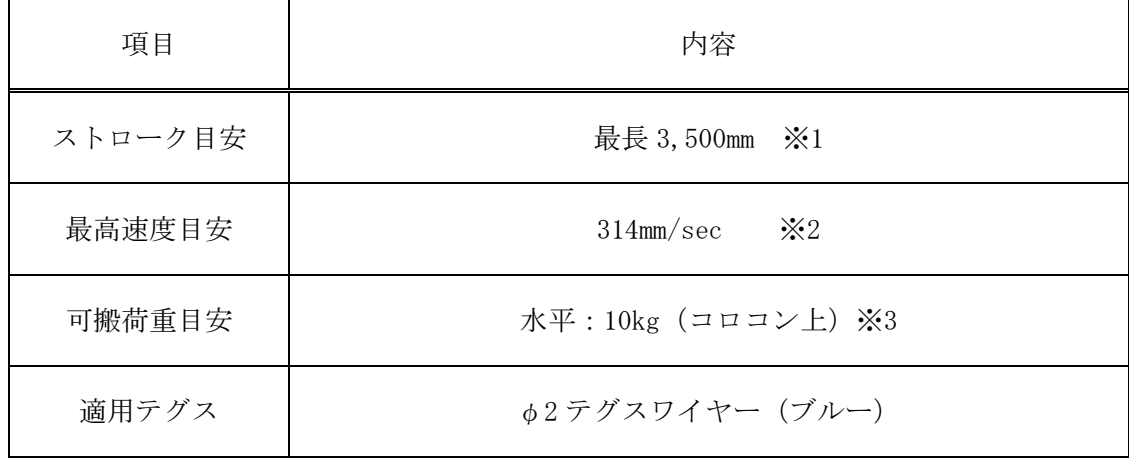

「付録 設置事例」の GF 架台に組み込んだ場合の、参考仕様となります。

- ※1 ストローク目安は、アルミパイプ構造材 GF を使用した場合の目安です。
- ※2 搬送負荷が大きいと、テグスとプーリが滑る為、動作速度が遅くなります。
- ※3 可搬荷重はコロコン上でプラスチックコンテナを搬送した場合の目安となります。 コロコン種類やワークの底面形状、テグス状態によって大きく変わります。
- ※3 段ボールを搬送する場合は、幅の広いコロコンをご使用の上、段ボール底面が 凹まない程度の重量としてください。 段ボールの底面が凹みますと、可搬荷重は大きく低下します。
- ※3 架台は+0.5°以内の水平に設置してください。 上り傾斜では、可搬荷重が大きく低下します。

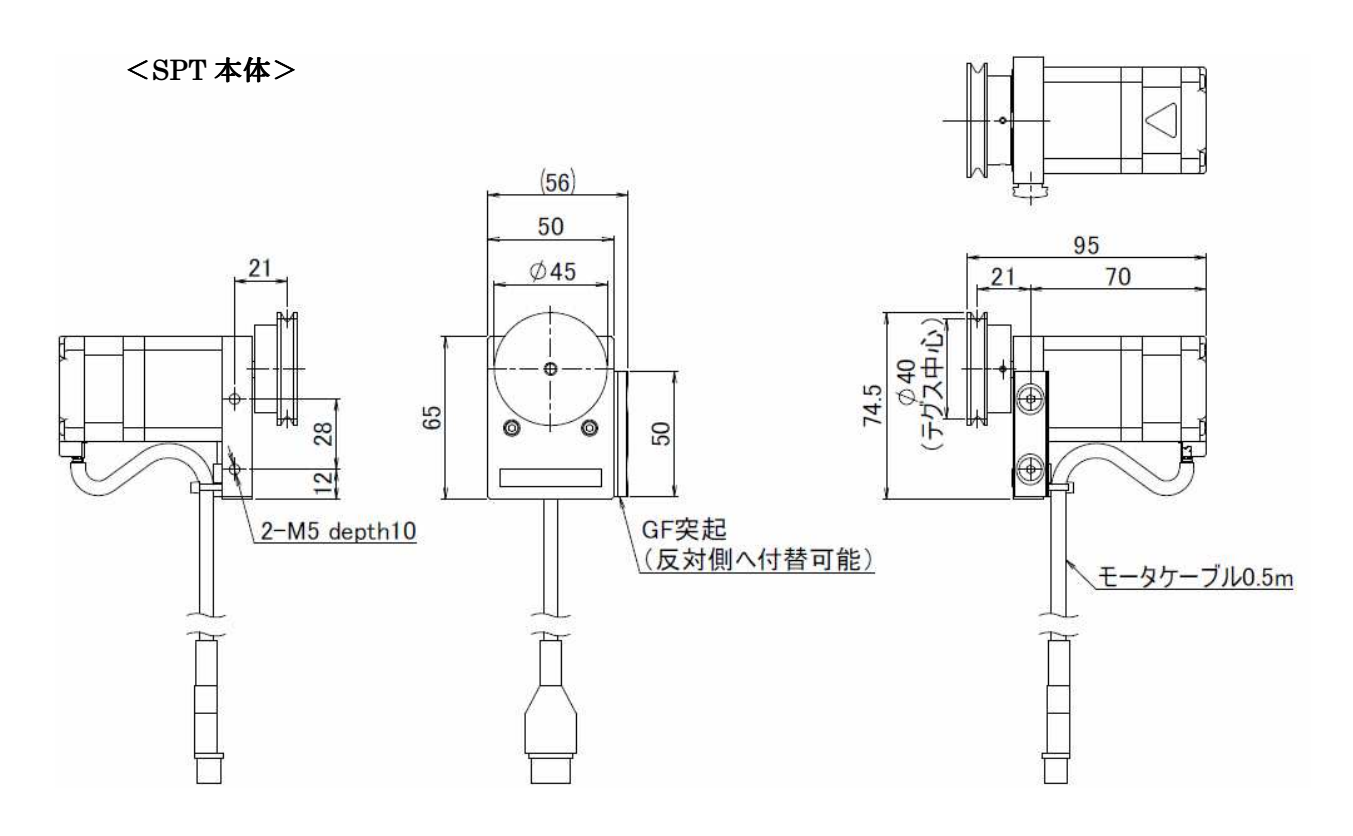

<SPT SFブラケット (オプション) >

Item No. XAK-S252

<付属品>

- · 六角穴付ボルト M5x12 2 本
- · 六角穴付ボルト M6x15 2本
- ·TナットL M6スベリ止めキャップ付 2個

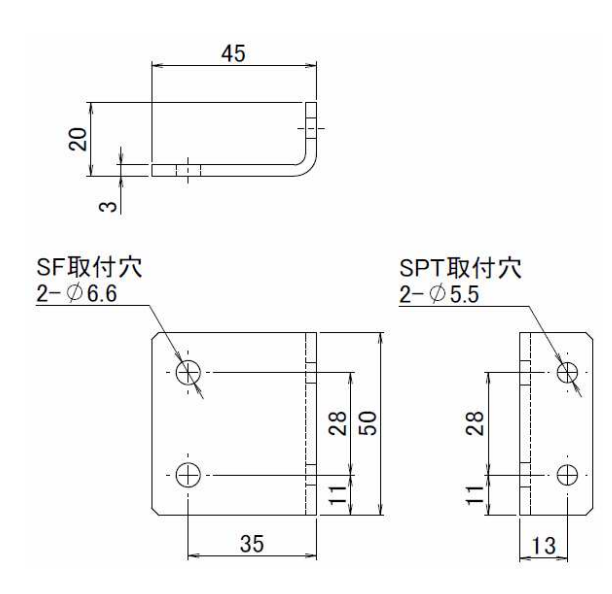

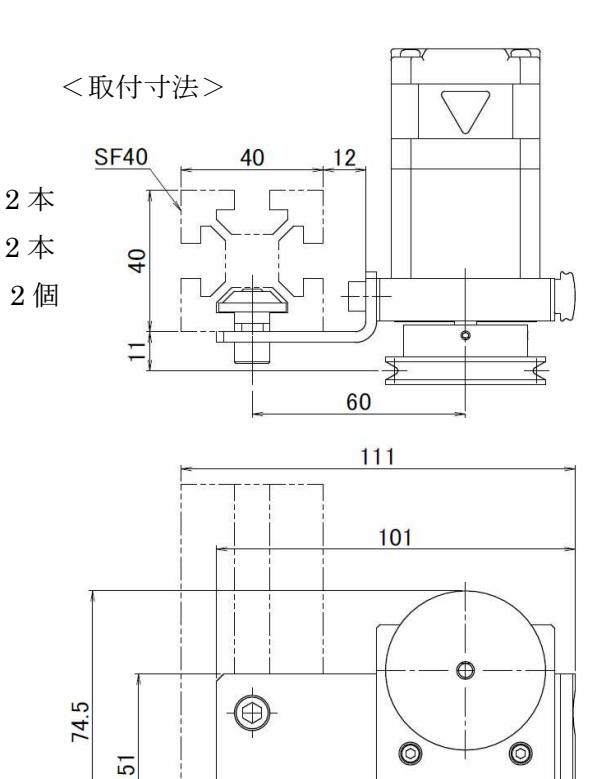

 $\circledcirc$ 

Г

#### 付録 設置事例 ■■

#### ■ ■ 付録1 可動部の構成 ■ ■

 リニアスライダに、アンチバック、GF-SF コネクタ S、ワイヤーロックコネクタ S(GFK-972) を取り付けて、可動部分とし、架台の GF に取り付けます。

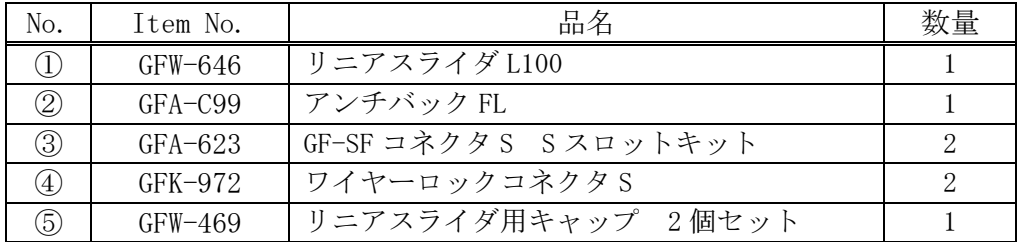

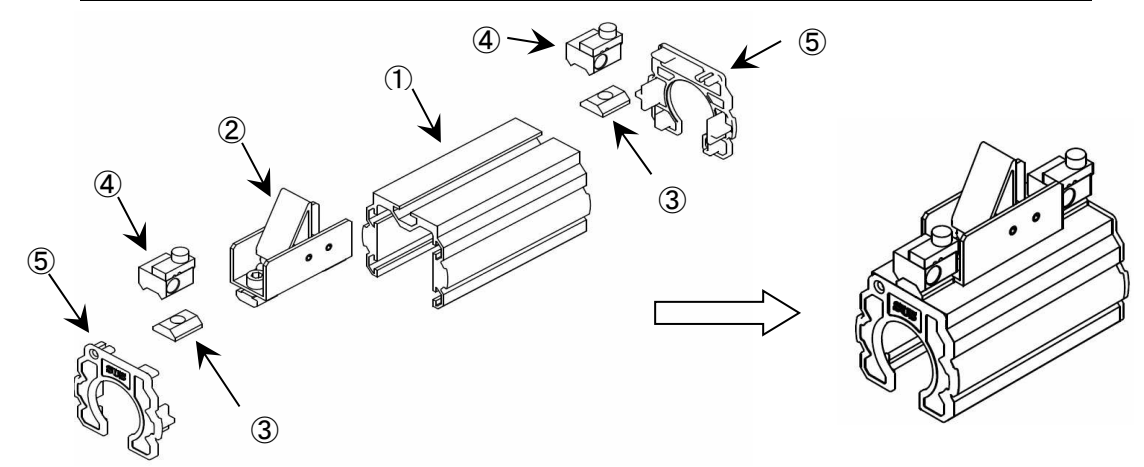

 ワイヤーロックコネクタ(GFJ-D90)またはワイヤーロックコネクタ N2(GFK-974)の場合 は、リニアスライダ L200 を使用してください。

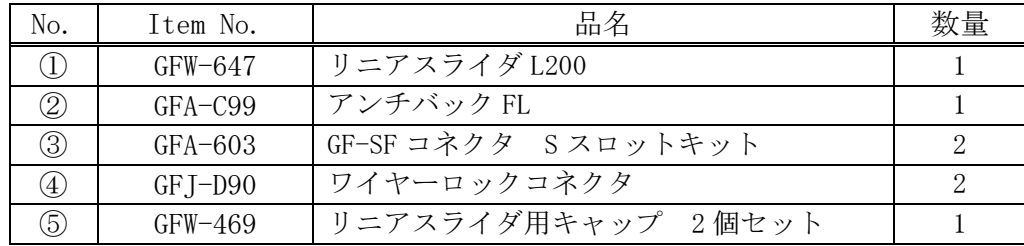

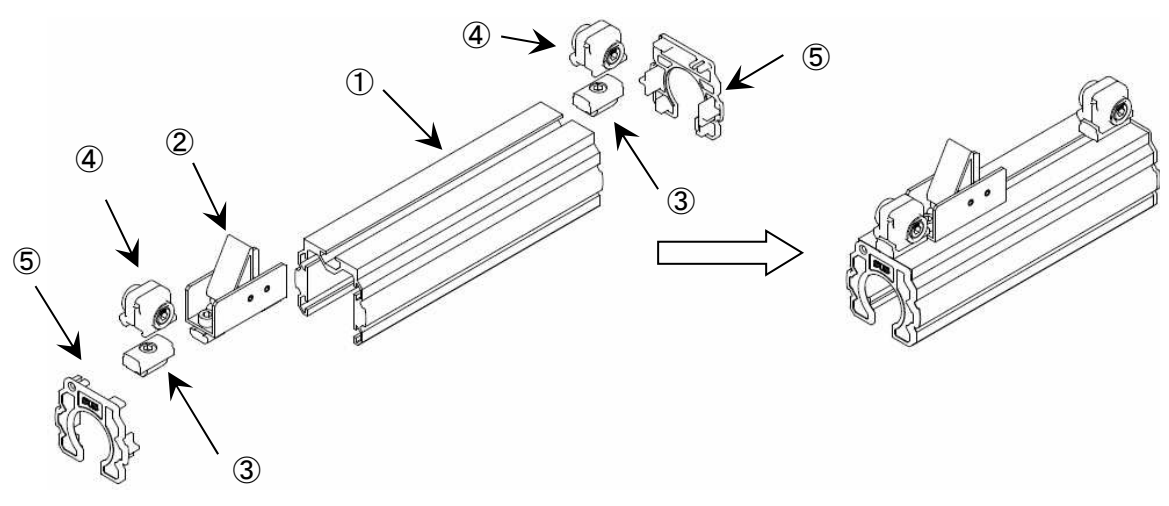

## リニアスライダを走行させる GF は、ストレートコネクタ等で 延長しないでください。 連結部の段差でリニアスライダのローラが磨耗し、動作不良の原因となります。 ! 注意

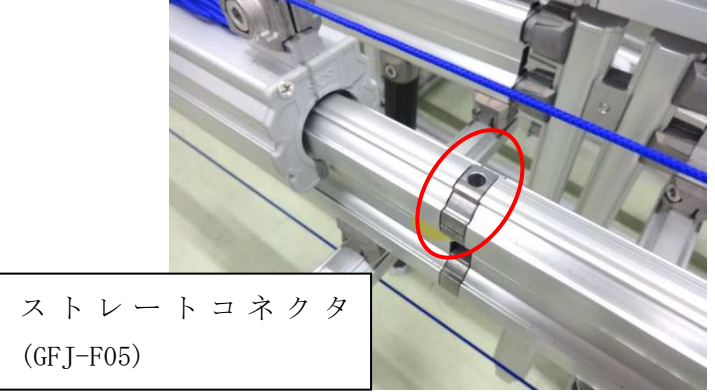

### ■ 付録2 テグスの初期伸ばし ■ ■

新品のテグスを使用する場合は初期伸びが出ますので、使用前に 1 時間程度負荷(10kg 程度) をかけてください。

 初期伸ばしをせずに使用したテグスは、使用中に伸びてきて搬送能力が低下します。 その場合は、テンションを再調整してください。

テグスが長い場合は、アイドラーを経由して負荷をかけてください。

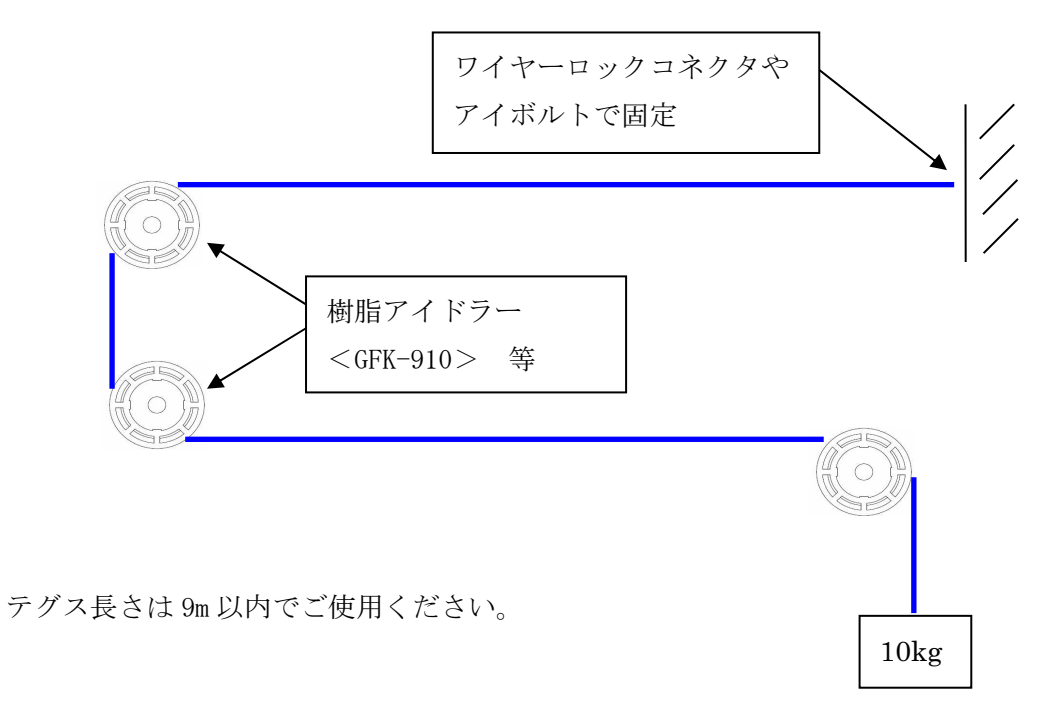

## ■ ■ 付録3 テグスの取り付け例 ■ ■

架台に樹脂アイドラー等を取り付けます。

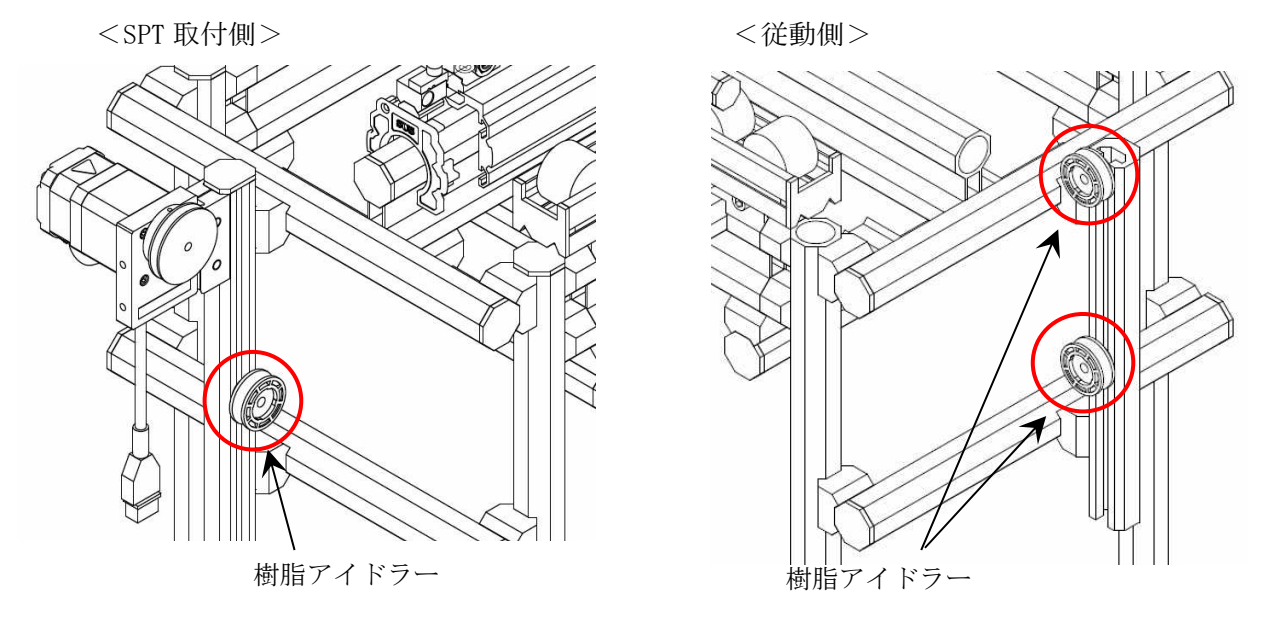

テグスの一端をワイヤーロックコネクタでリニアスライダに固定します。

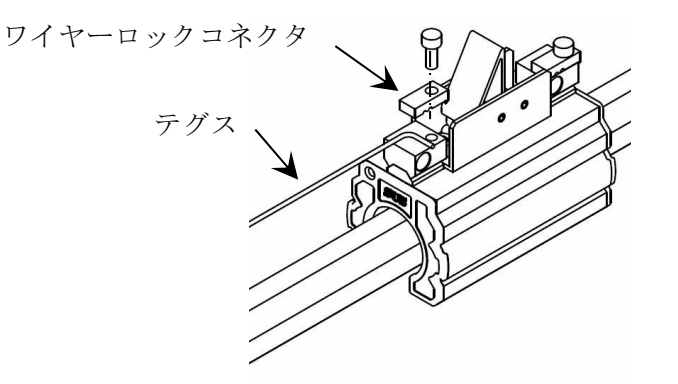

 テグスを SPT のプーリとアイドラーを経由して、リニアスライダのもう一端のワイヤーロック コネクタで固定します。 ワイヤーロックコネクタ

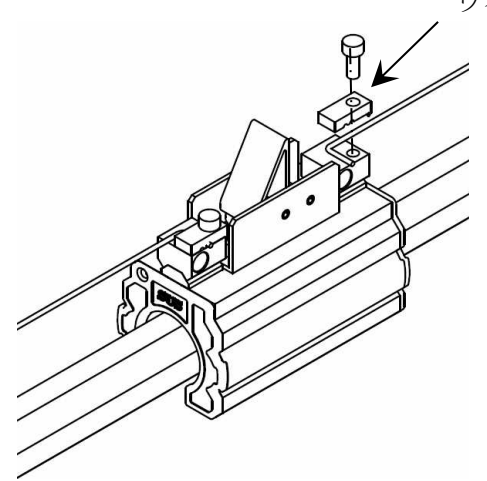

SPT と反対側の樹脂アイドラーを押し下げて、テグスにテンションを与えます。

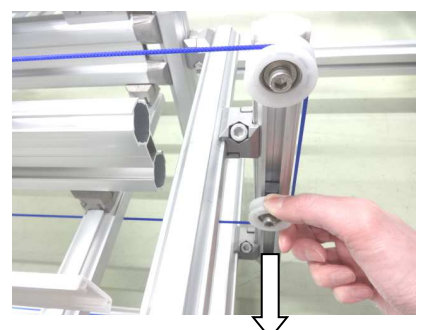

#### <テンションの調整目安>

 アイドラー間の中央に 100gの負荷を加えた時のテグスの変位が下記になるように調整します。 (負荷は 100g の錘を吊り下げたり、ばねばかり等で引っ張ったりしてください)

#### 目安よりも変位が小さくなるような強いテンションをかけないでください。 モータの故障の原因となります。 八 注意

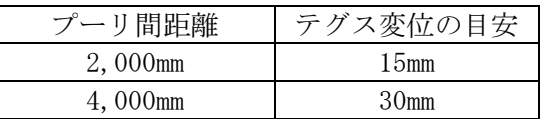

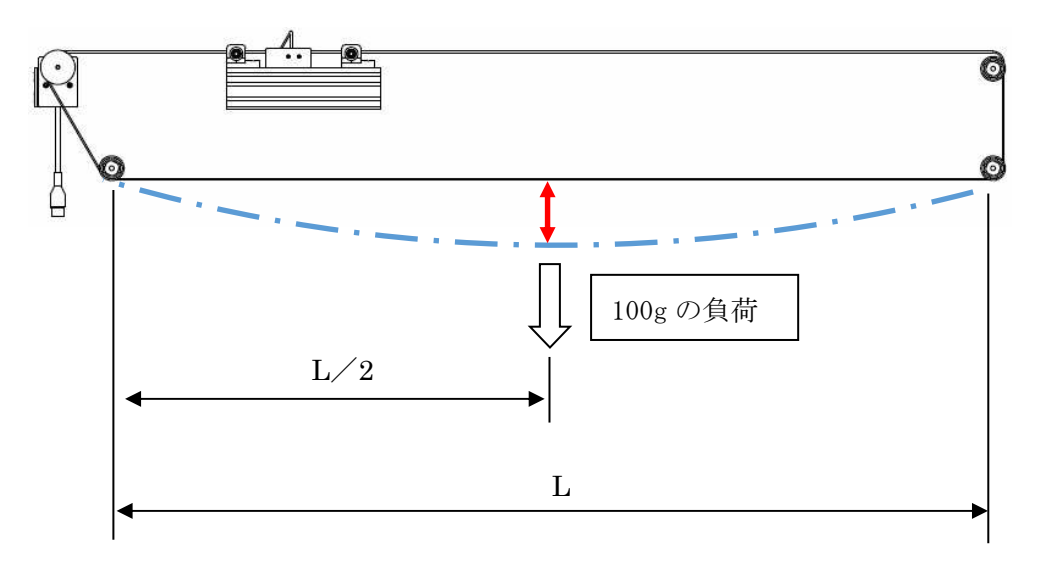

また、テンションを再調整できるように、テグス下側のスペースはあけておいてください。

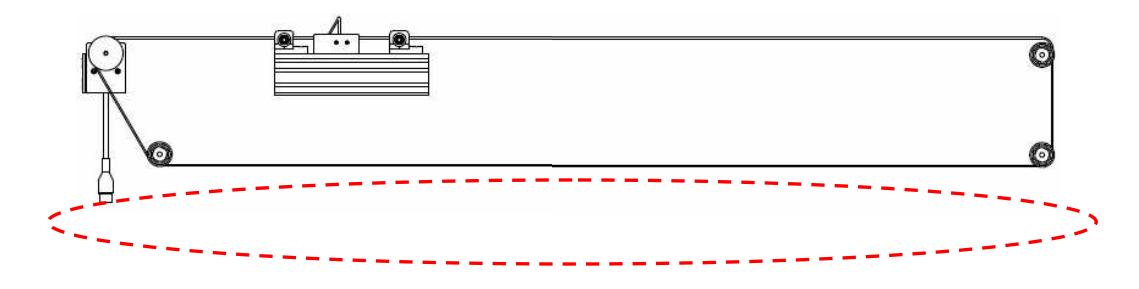

#### ■ ■ 付録4 Si0 での制御 ■ ■

架台にセンサを取り付けます。

 ①前進端検出、 ②後退端検出、 ③ワーク検知 1、 ④ワーク検知 2 ※前進端検出と後退端検出のセンサは、リニアスライダを検出できる位置に取り付けます。

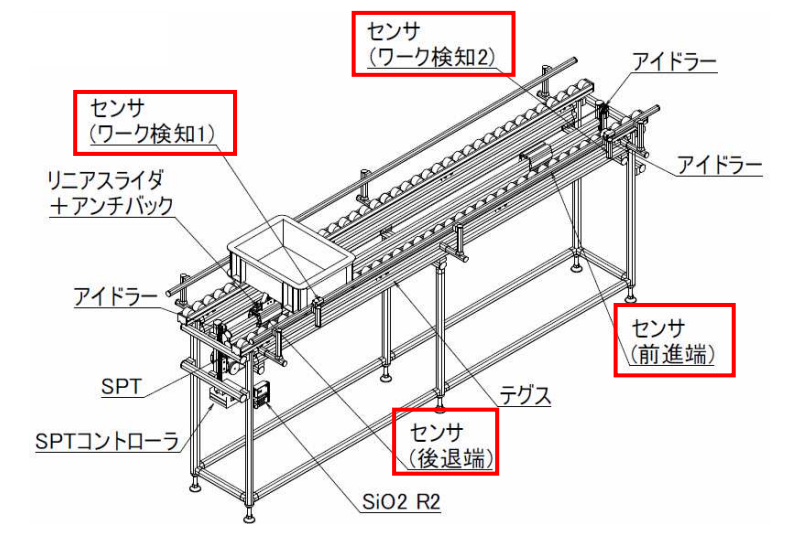

SiO Programmer でプログラムを作成し、SiO に登録します。

書込みする パソコンとSiOをUSBケーブルで接続しブログラムを書込みます。

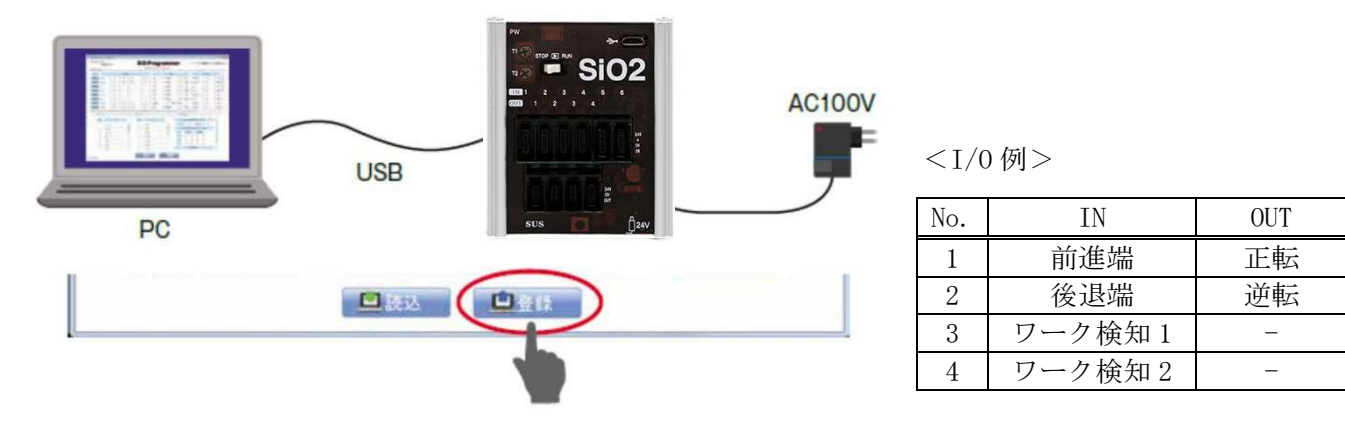

例:ワークセンサが ON したら前進端まで搬送し、その後、後退端まで戻る動作。

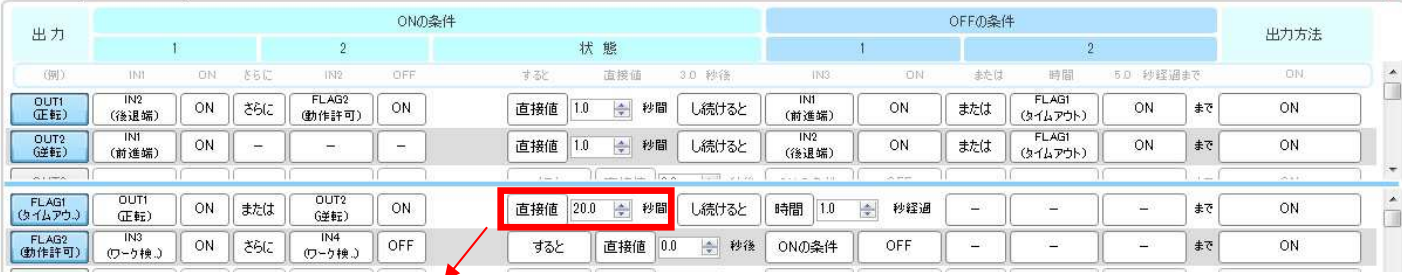

タイムアウト時間目安 … 動作距離[mm] ÷ 動作速度[mm/sec] + 10[sec]

 ※タイムアウト時間は、過負荷でテグスとプーリが滑り続けた際に止める為のものです。 テグスとプーリが滑り続けると、プーリの温度上昇やテグスの早期磨耗につながりますので、 必ずタイムアウトで停止するようにプログラムを作成してください。

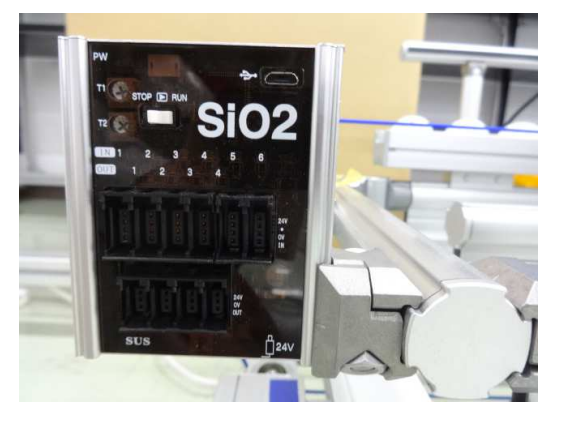

 SiO にセンサの e-CON を接続します。 ※SiO の IN 番号を間違えないようにご注意ください。

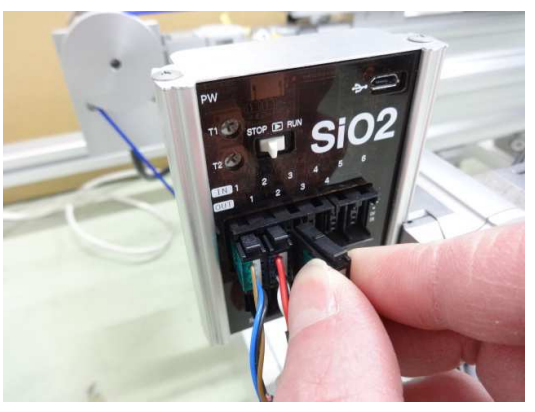

SiO に e-CON 付出力ケーブルを接続します。

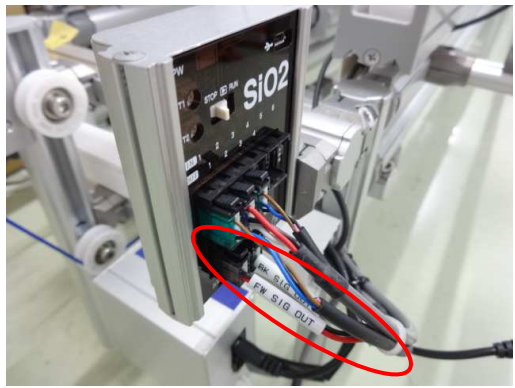

 SiO と SPT コントローラに AC アダプタを接続し、電源を入れます。 ※SiO は「STOP」にしてください。

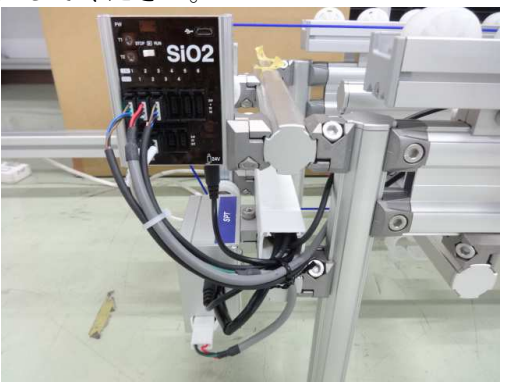

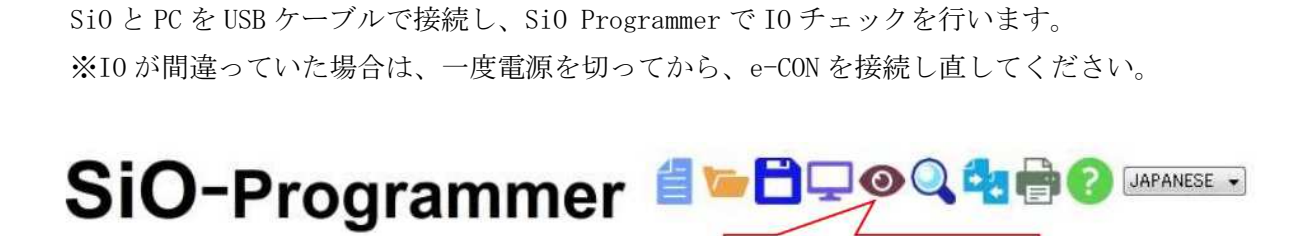

モニタ切替ボタン

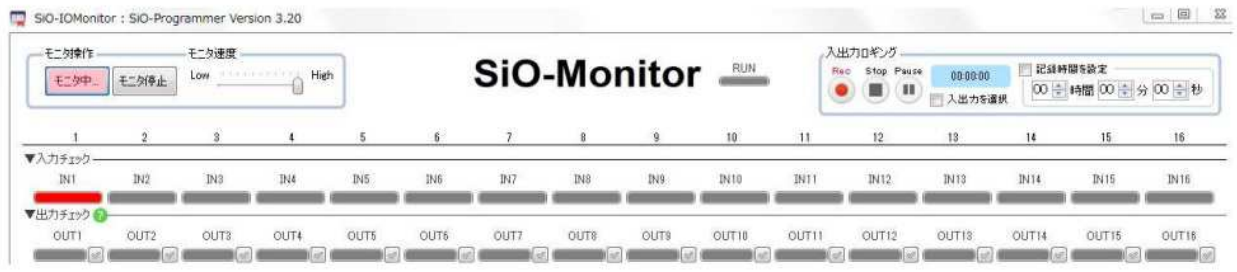

センサ取付位置の調整

 センサが可動部やワークを検出できるように、各センサの取付位置を調整します。 ※センサ位置の調整は、SiO を「STOP」にした状態で行ってください。

①可動部やワークを止めたい位置に置きます。

 可動部を移動させる場合は、e-CON 付出力ケーブルの代わりにスイッチボックスを 接続すると、調整しやすくなります。

②可動部やワークを検出できるように、取付位置を調整します。

#### 光電センサ(SUC-560 等)の場合

センサの橙色の表示灯が点灯する位置に調整します。

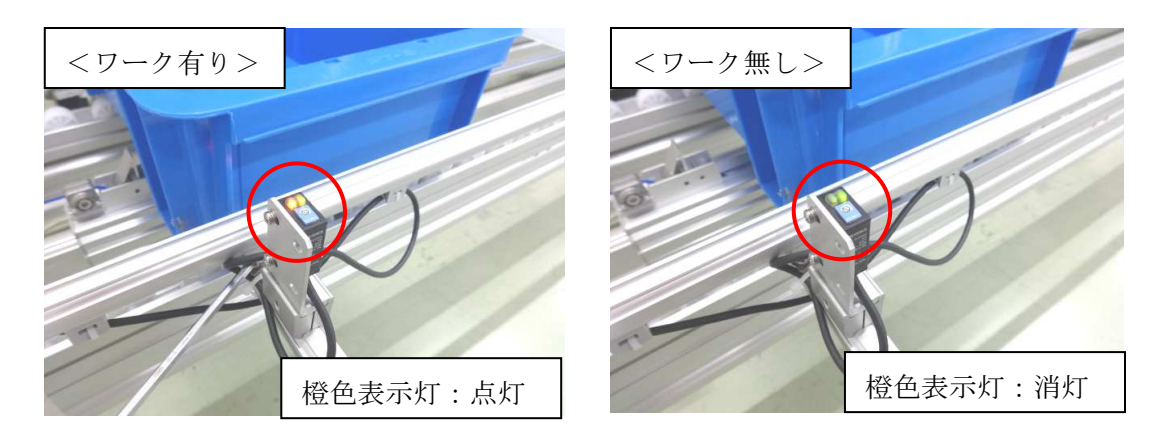

動作確認と調整

SiO を「RUN」にして動作させ、ご希望の位置で動作・停止することを確認します。 ご希望位置と異なる場合には、各センサの取付位置を再度調整します。

ワークストッパの設置

 コロコン上の搬送では、SPT が停止しても、ワークは慣性で余分に進みます。 ワークを同じ位置で止めたい場合は、電動ストッパやコロコンストッパを取り付けてください。

電動ストッパ

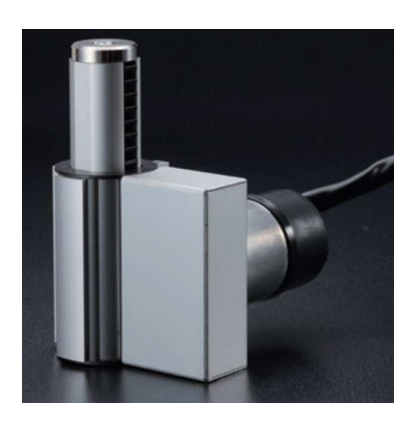

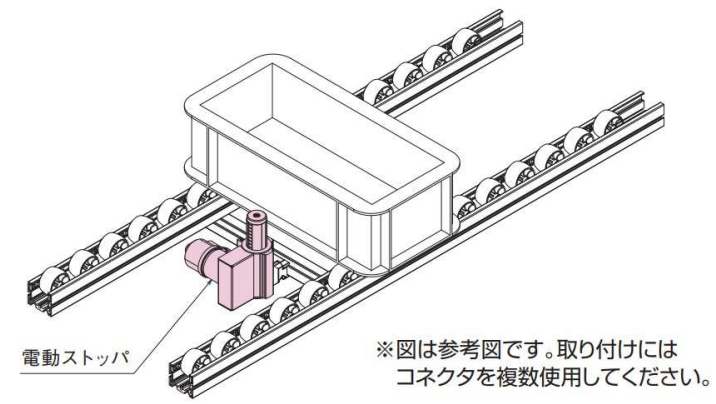

コロコンストッパ

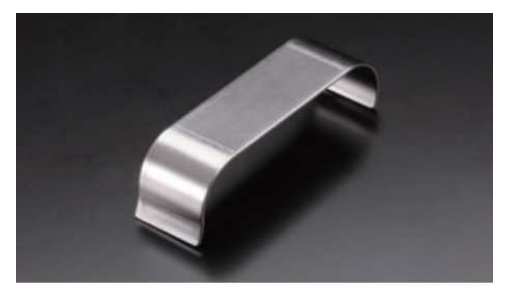

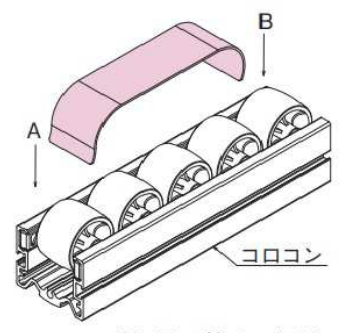

※A→Bの順に取り付けてください

### ■ 付録5 テグスの交換 ■ ■

交換用テグス

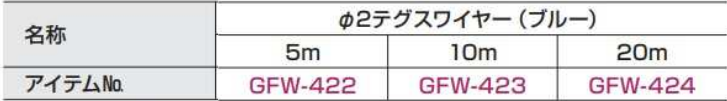

テグスの摩耗などで交換する場合は、下記の手順で行ってください。

#### テグスの交換は必ず電源を遮断した状態で行ってください。 ! 警告

①アイドラーをしっかり押さえて、アイドラーの取付ボルトを緩めます。

アイドラーをしっかり押さえないと、アイドラーが勢いよく動きますので、ご注意ください。

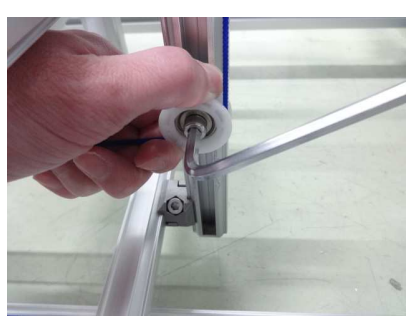

②アイドラーをずらして、テグスのテンションを緩めます。

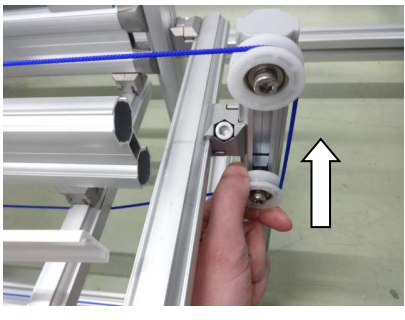

③ワイヤーロックコネクタのボルトを取り外して、テグスを外します。

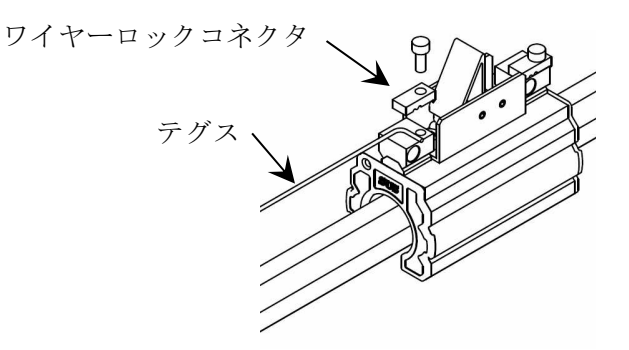

④「付録3 テグスの取り付け例」の手順で、新しいテグスを取り付けます。

## 改版履歴

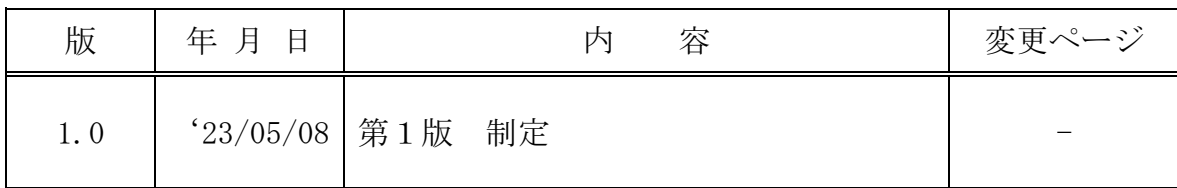

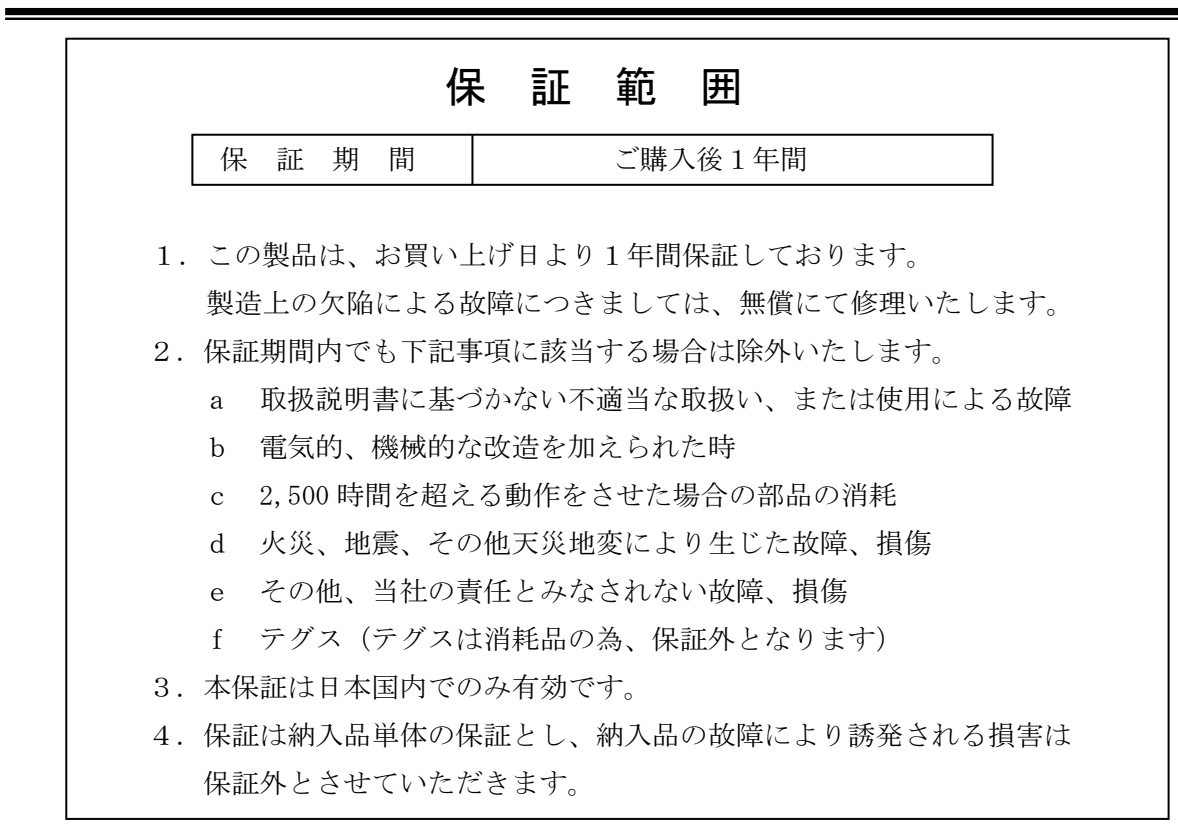

## SUS株式会社

http://www.sus.co.jp/

## お問合せは、静岡事業所 Snets 営業までお願い致します。

〒439-0037 静岡県菊川市西方 53 TEL:0537-28-8700

製品改良のため、定価・仕様・寸法などの一部を予告なしに変更することがあります。

23.05 1.0 版